# <span id="page-0-0"></span>**panelview in Stata: Visualizing Panel Data**

The **panelview** package has three main functionalities:

(1) it plots the treatment status and missing values in a panel dataset;

(2) it visualizes variables of interest in a time-series fashion;

(3) it depicts the bivariate relationships between a treatment variable and an outcome variable either by unit or in aggregate.

These tools can help researchers better understand their panel data before conducting statistical analysis.

#### **Date:** Sep 24, 2023

**Version:** 1.0.0 [\(Github\)](https://github.com/xuyiqing/panelview_stata); 1.0.0 (Stata Statistical Software Components (*SSC*) archive)

**Authors:** Hongyu Mou, Yiqing Xu

**Reference:** Hongyu Mou, Licheng Liu, and Yiqing Xu. "Panel Data Visualization in R (panelView) and Stata (panelview)." Journal of Statistical Software, 107(7), 1-20, 2023. doi:10.18637/jss.v107.i07.

#### **Update in v.1.0.0:**

- 1. Updated formal citation for the Journal of Statistical Software (JSS).
- 2. Officially released version 1.0.0.

Please report bugs to [hongyumou@g.ucla.edu](mailto:hongyumou@g.ucla.edu) or [yiqingxu@stanford.edu](mailto:yiqingxu@stanford.edu).

We thank Yifan Huang for an early version of the program and Ziyi Liu for helpful suggestions.

#### **Table of Contents**

#### **panelview [in Stata: Visualizing Panel Data](#page-0-0)**

- [0. Installation](#page-1-0)
- [1. Syntax](#page-1-1)
- [2. Plotting Treatment Conditions](#page-4-0)
	- [2.1 Two treatment conditions](#page-4-1)
	- [2.2 Treatment: missing & switch on and off](#page-11-0)
	- [2.3 Plotting a subset of units](#page-17-0)
- [3. Ignoring Treatment Conditions](#page-19-0)
	- 3.1 ignoretreat [subcommand](#page-20-0)
	- [3.2 Treatment level = 1 & Plotting treatment](#page-22-0)
	- [3.3 Treatment level = 1 & Plotting outcome](#page-23-0)
	- [3.4 Plotting outcome & Continuous treatment / More than two treatment levels](#page-24-0)
		- [3.4.1 Continuous outcomes](#page-24-1)
		- [3.4.2 Discrete outcomes](#page-25-0)

[4. More Than Two Treatment Conditions](#page-27-0)

[4.1 Treatment level = 3](#page-27-1)

[4.2 Treatment level = 4](#page-28-0)

[4.3 Treatment level >= 5](#page-29-0)

[4.4 Continuous treatment](#page-30-0)

[5. Continuous Outcomes](#page-33-0)

[5.1 Continuous outcomes](#page-33-1)

[5.2 Specify which unit\(s\) we want to take a look at](#page-36-0)

[5.3 Put each unit into different groups, then plot respectively](#page-37-0)

[5.4 Outcome trajectories by cohort](#page-39-0)

[6. Discrete Outcomes](#page-40-0)

[6.1 Discrete outcomes](#page-40-1)

[6.2 Put each unit into different groups, then plot respectively](#page-41-0)

[7. Plotting Any Variable In Panel Dataset](#page-42-0)

[8. Plotting Y And D Time Series In One Graph](#page-43-0)

[8.1 Plot average time series for all units](#page-43-1)

<span id="page-1-0"></span>[8.2 Plot by each unit](#page-50-0)

### **0. Installation**

Firstly, users need to install several dependencies: grc1leg , gr0075 , labutil , and sencode .

```
net install grc1leg, from(http://www.stata.com/users/vwiggins) replace
net install gr0075, from(http://www.stata-journal.com/software/sj18-4) replace
ssc install labutil, replace
ssc install sencode, replace
```
Then to install the panelview package with Stata version 15.1 or greater, one way is by typing ssc install:

```
cd "your full local path to ado folder"
ssc install panelview, all
```
Another way is using net install to install the up-to-date version of panelview :

<span id="page-1-1"></span>cap ado uninstall panelview //in-case already installed net install panelview, all replace from("https://yiqingxu.org/packages/panelview stata")

## **1. Syntax**

An overview of the syntax is below. Note that *Y*, *D*, and *X* in the table are simply labels; they can represent any variable in a panel dataset.

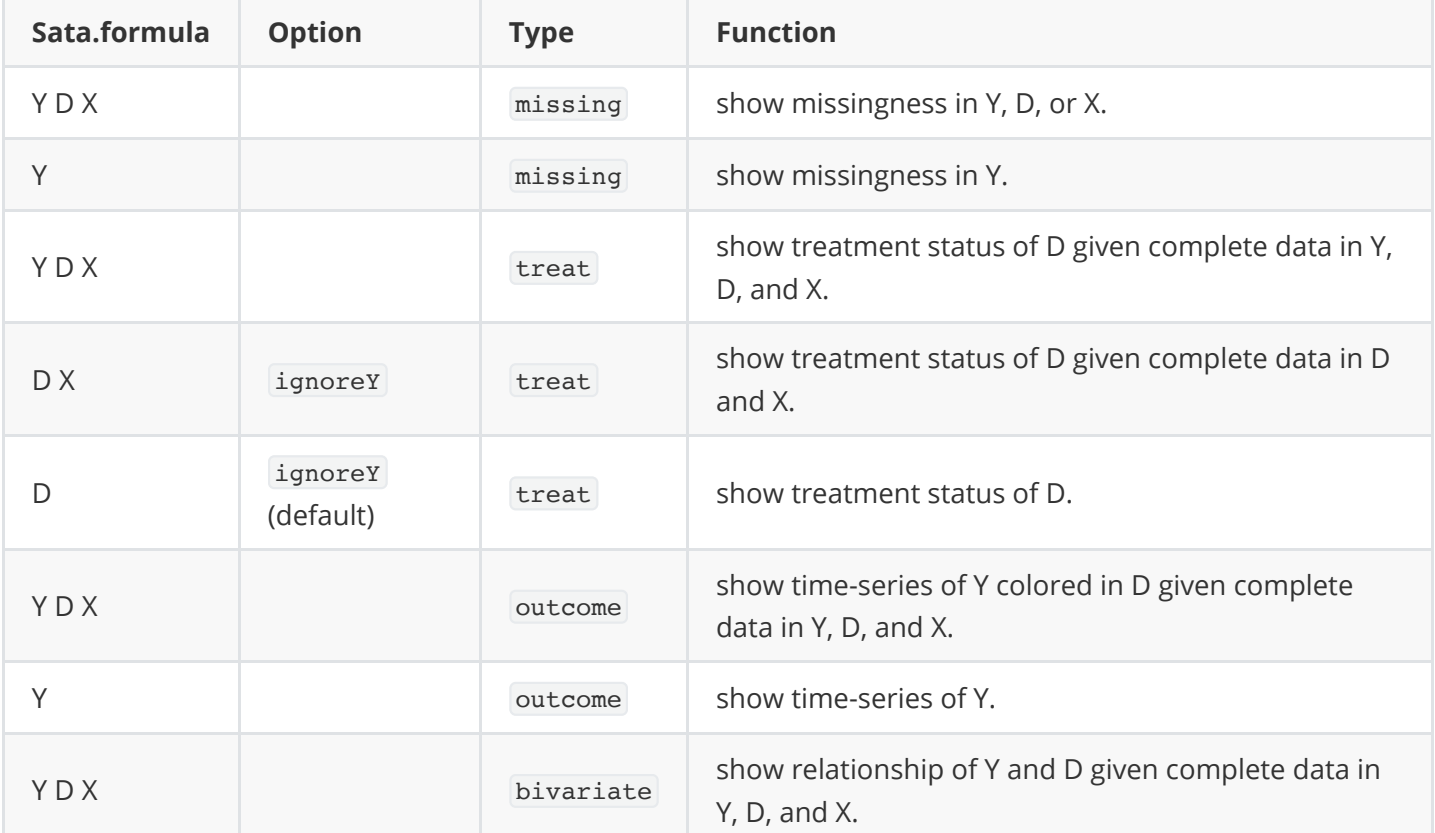

The general syntax of the package can be summarized as:

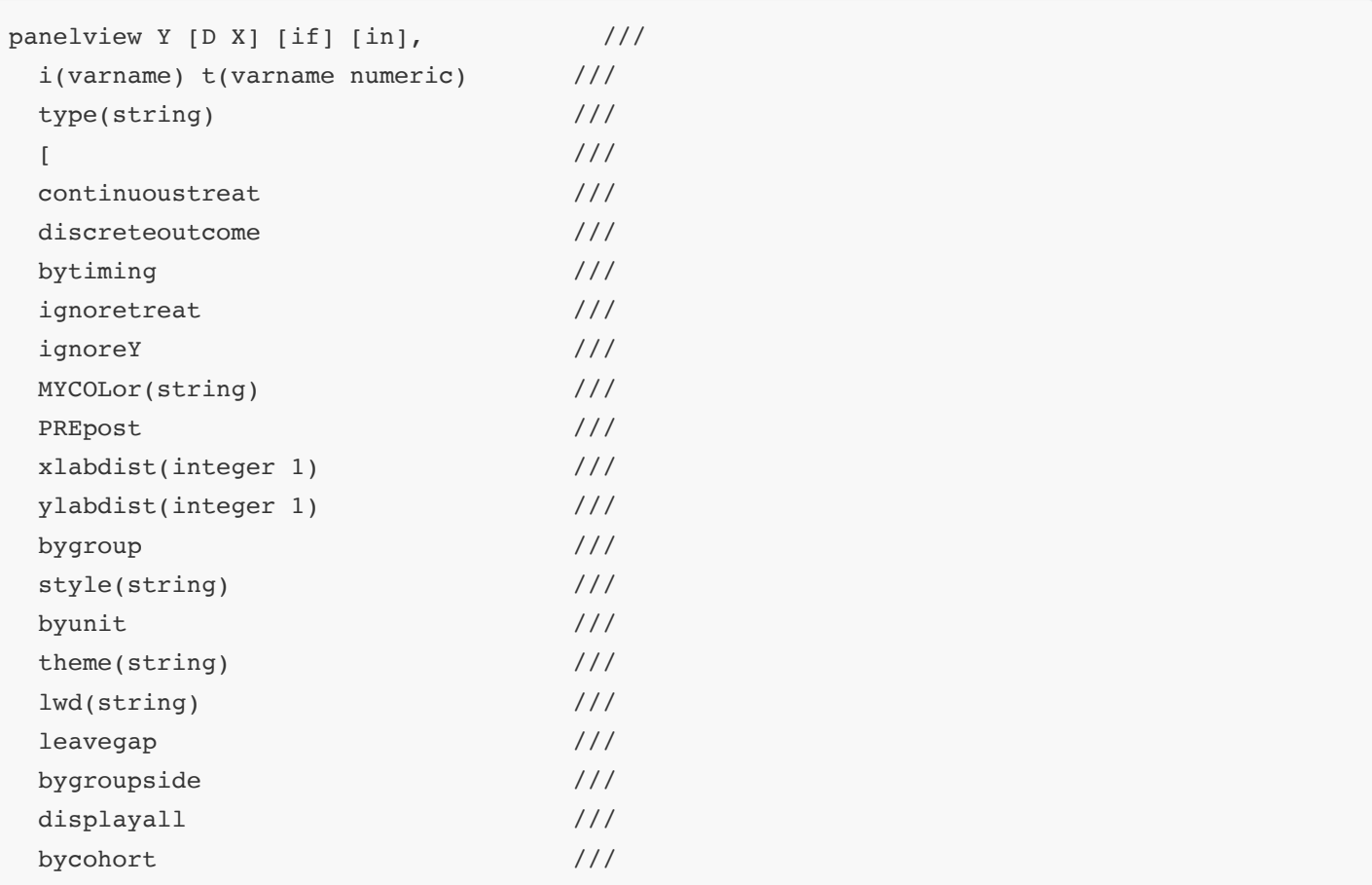

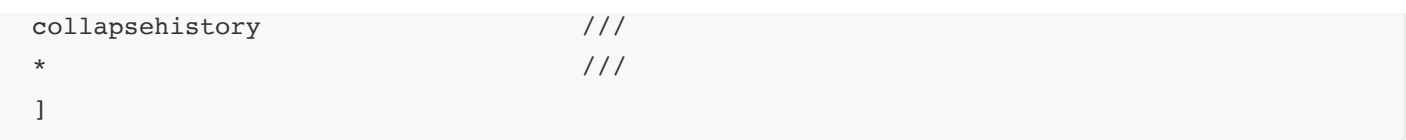

#### where the subcommand can be:

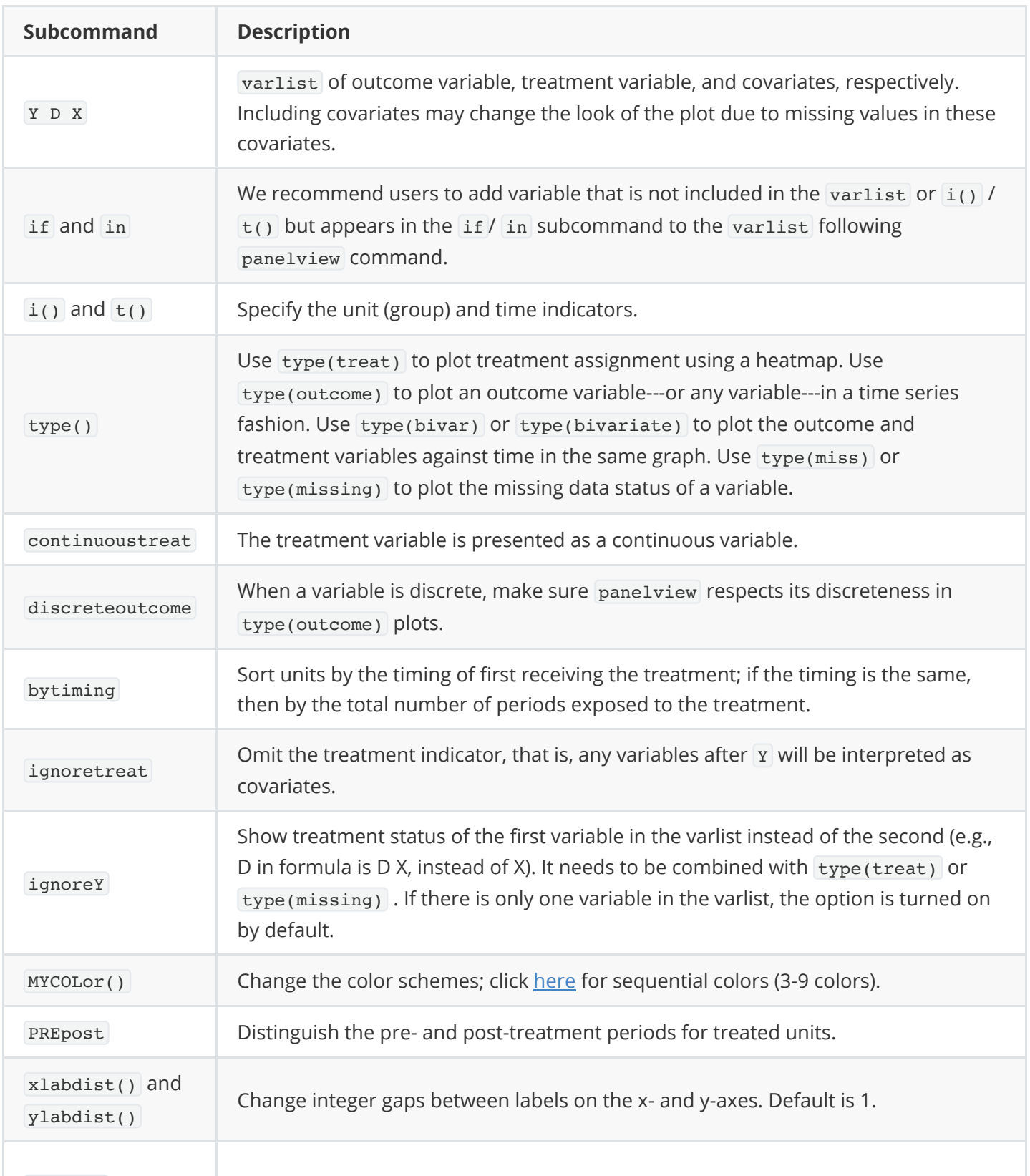

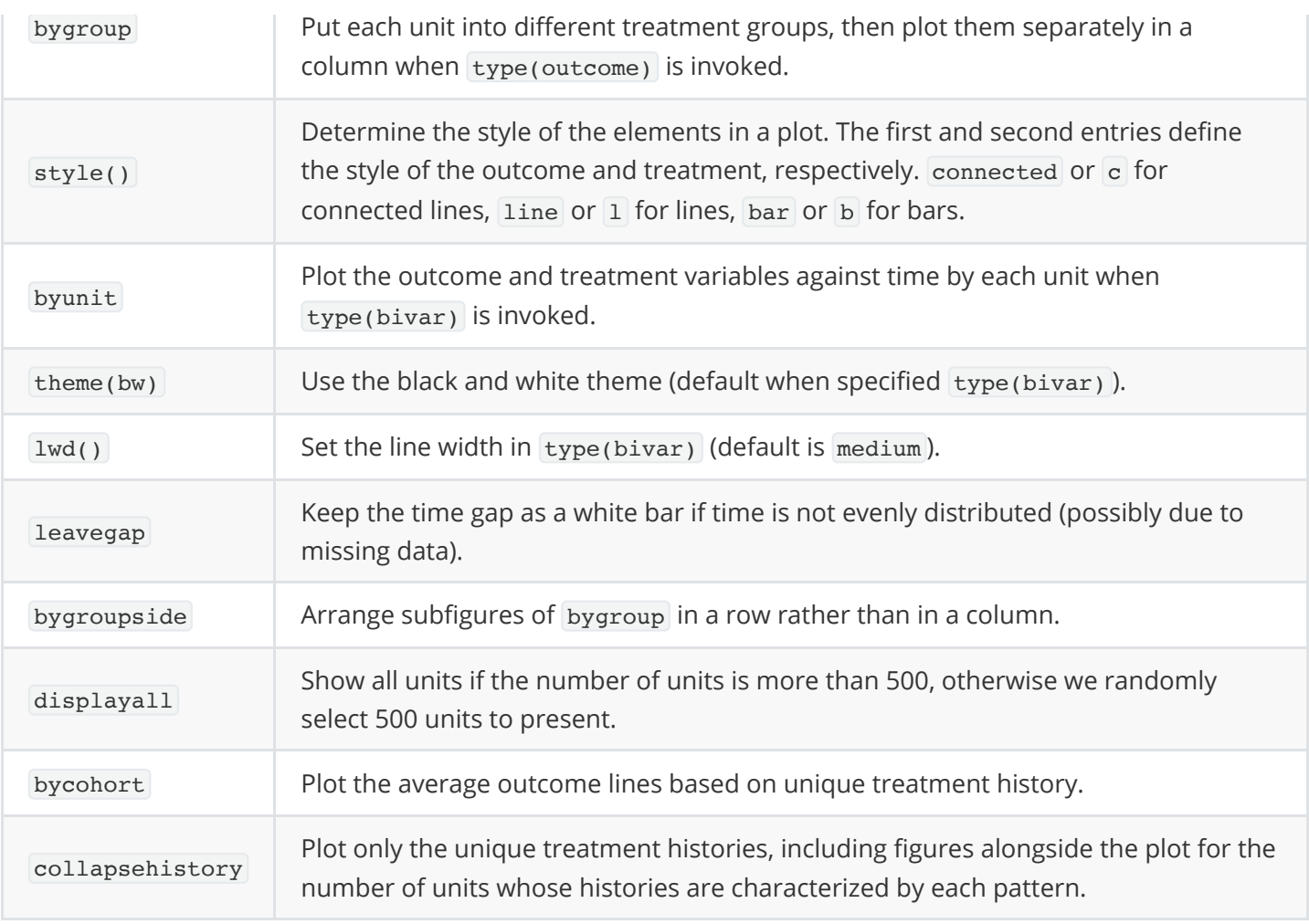

# <span id="page-4-0"></span>**2. Plotting Treatment Conditions**

<span id="page-4-1"></span>First, we show how to visualize the dichotomous treatment in a panel dataset. The treatment may switch on and off or have missing values.

### **2.1 Two treatment conditions**

Using the turnout dataset (a balanced panel), we show the treatment status of Election Day Registration (EDR) in each state in a given year ( $Xu$  2017). We can use the title option to change the title of the plot and change the titles of x- and y-axes through xtitle and ytitle, respectively. For DID-type panel data with a dichotomous treatment indicator, we can distinguish the pre- and post-treatment periods for treated units by specifying prepost .

In the plot below, turnout is the outcome, policy\_edr is the treatment, policy\_mail\_in and policy\_motor are covariates. Including covariates may change the plot because of missing values in these covariates.

```
use turnout.dta, clear
panelview turnout policy_edr policy_mail_in policy_motor, i(abb) t(year) type(treat)
xtitle("Year") ytitle("State") title("Treatment Status")
```
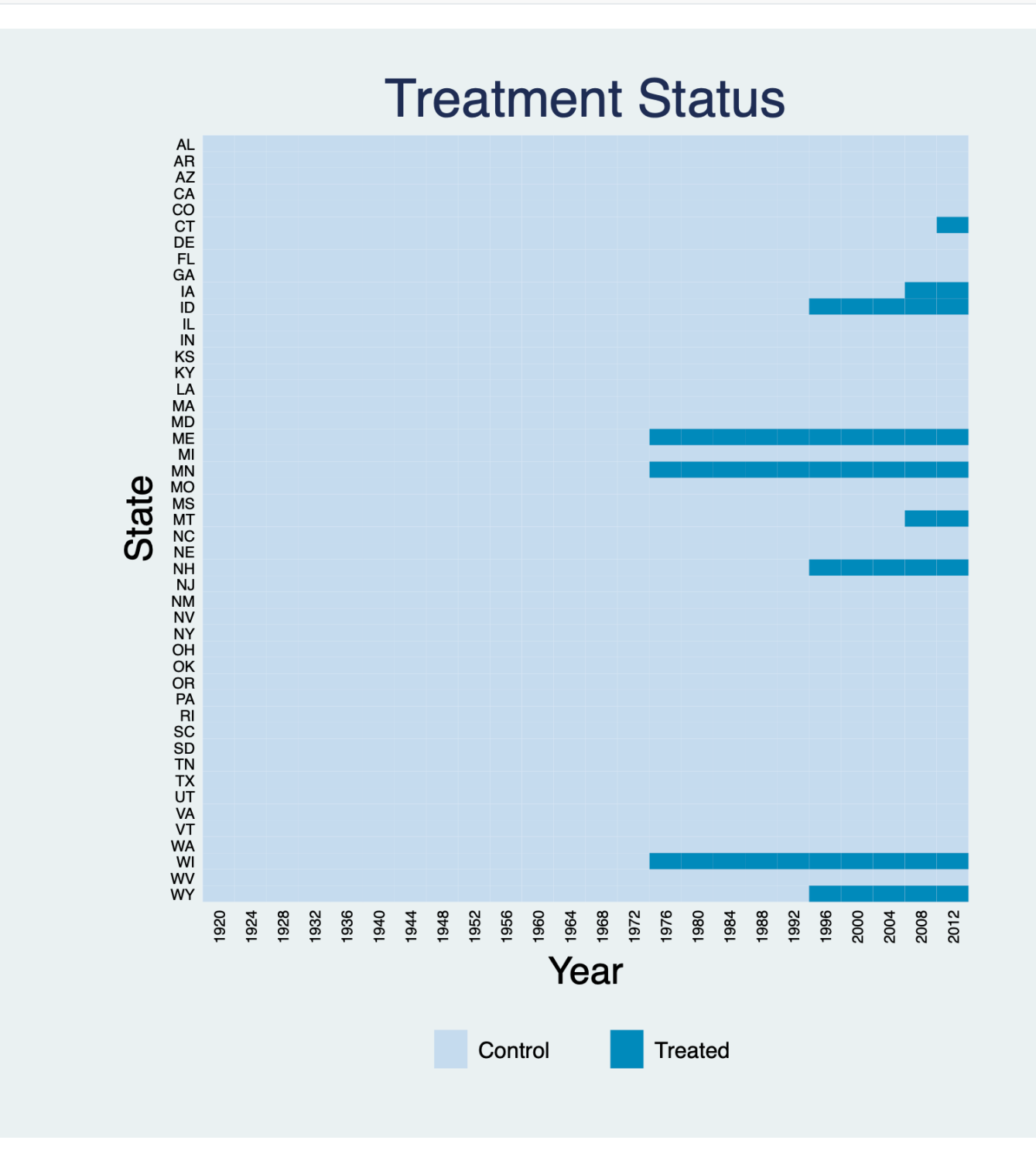

We can use the bytiming option to sort units by the timing of receiving the treatment (then by the total number of periods exposed to the treatment). We also use legend to change labels in the legend:

```
*bytiming
panelview turnout policy_edr policy_mail_in policy_motor, i(abb) t(year) type(treat)
xtitle("Year") ytitle("State") title("Treatment Status") bytiming legend(label(1 "No EDR")
label(2 "EDR"))
```
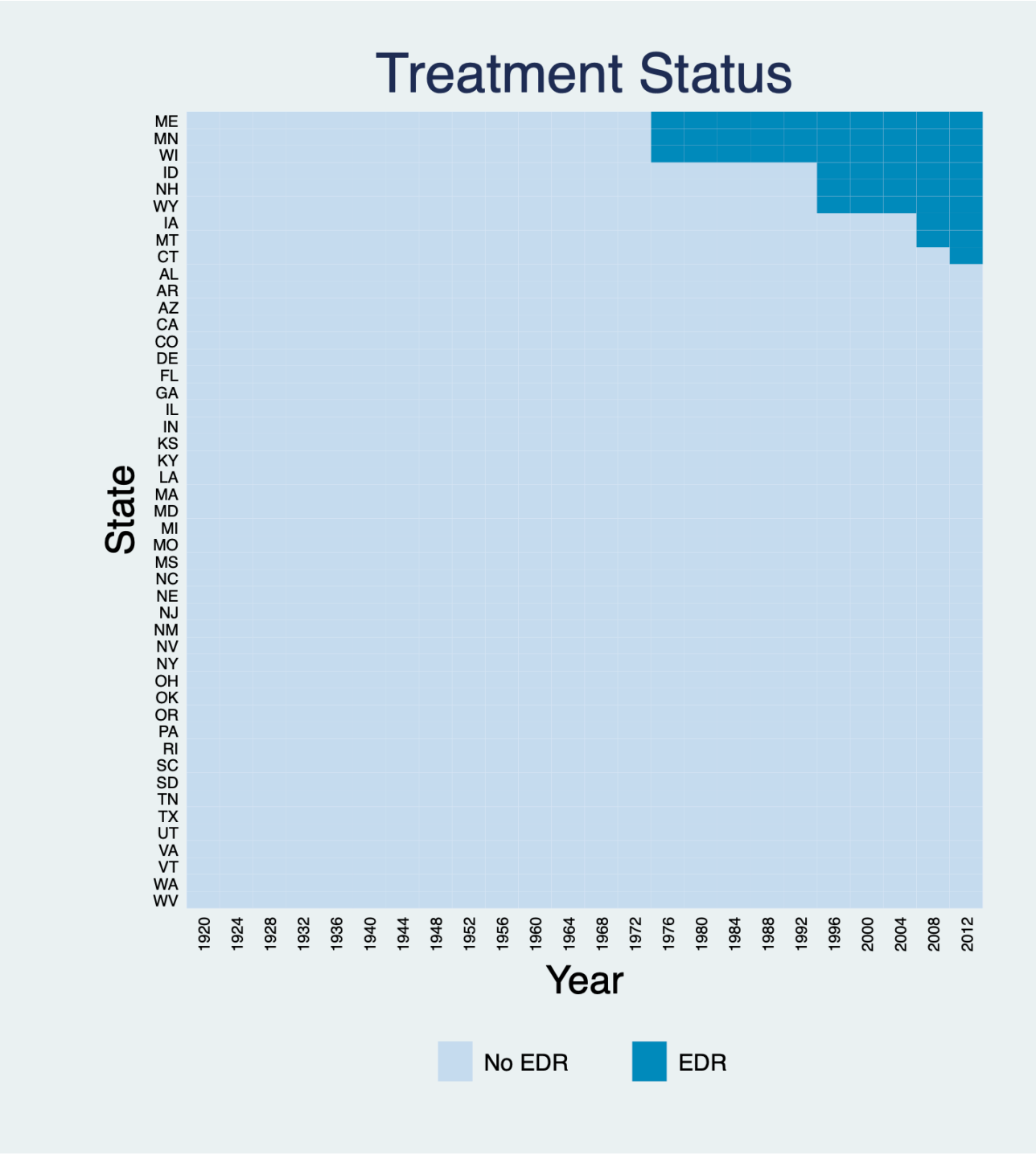

Distinguish the pre- and post-treatment periods for treated units by specifying prepost:

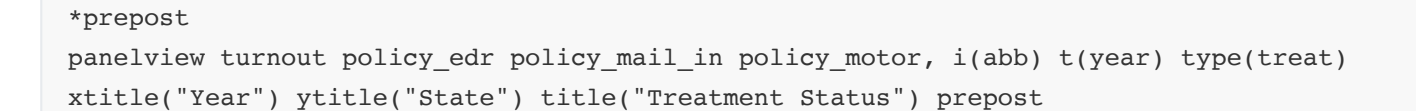

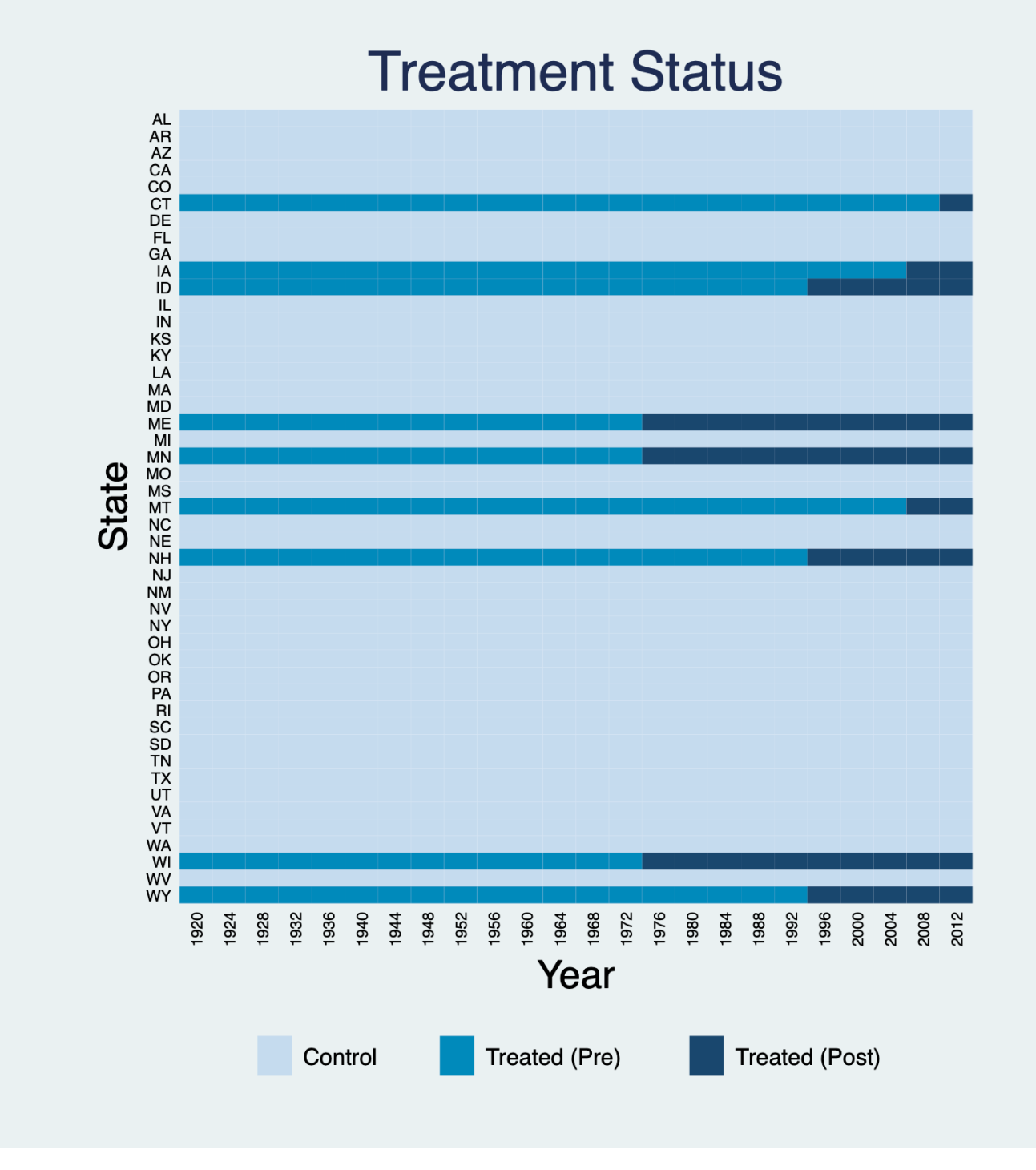

Again, sort units by the timing of receiving the treatment:

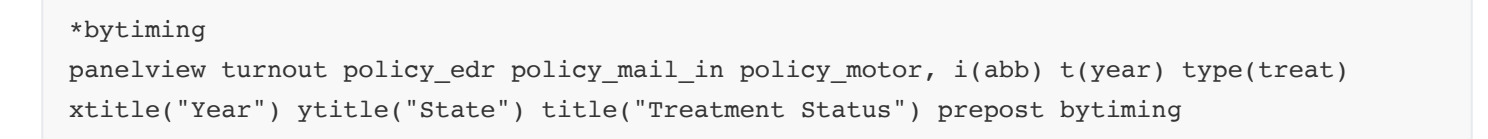

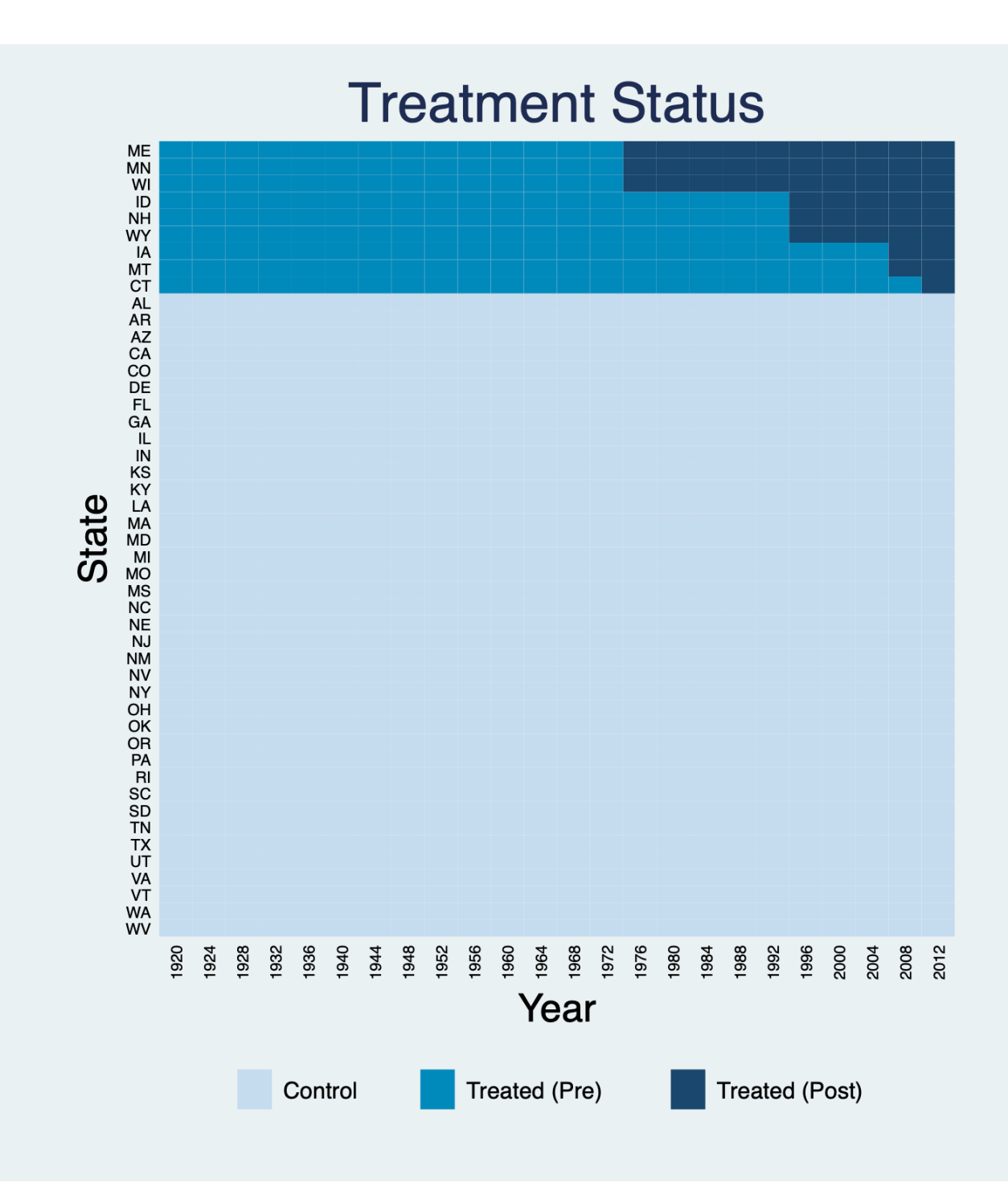

Remove the labels on the y-axis by specifying  $y$ label("") or  $y$ label(none):

panelview turnout policy\_edr policy\_mail\_in policy\_motor, i(abb) t(year) type(treat) title("EDR Reform") ylabel("")

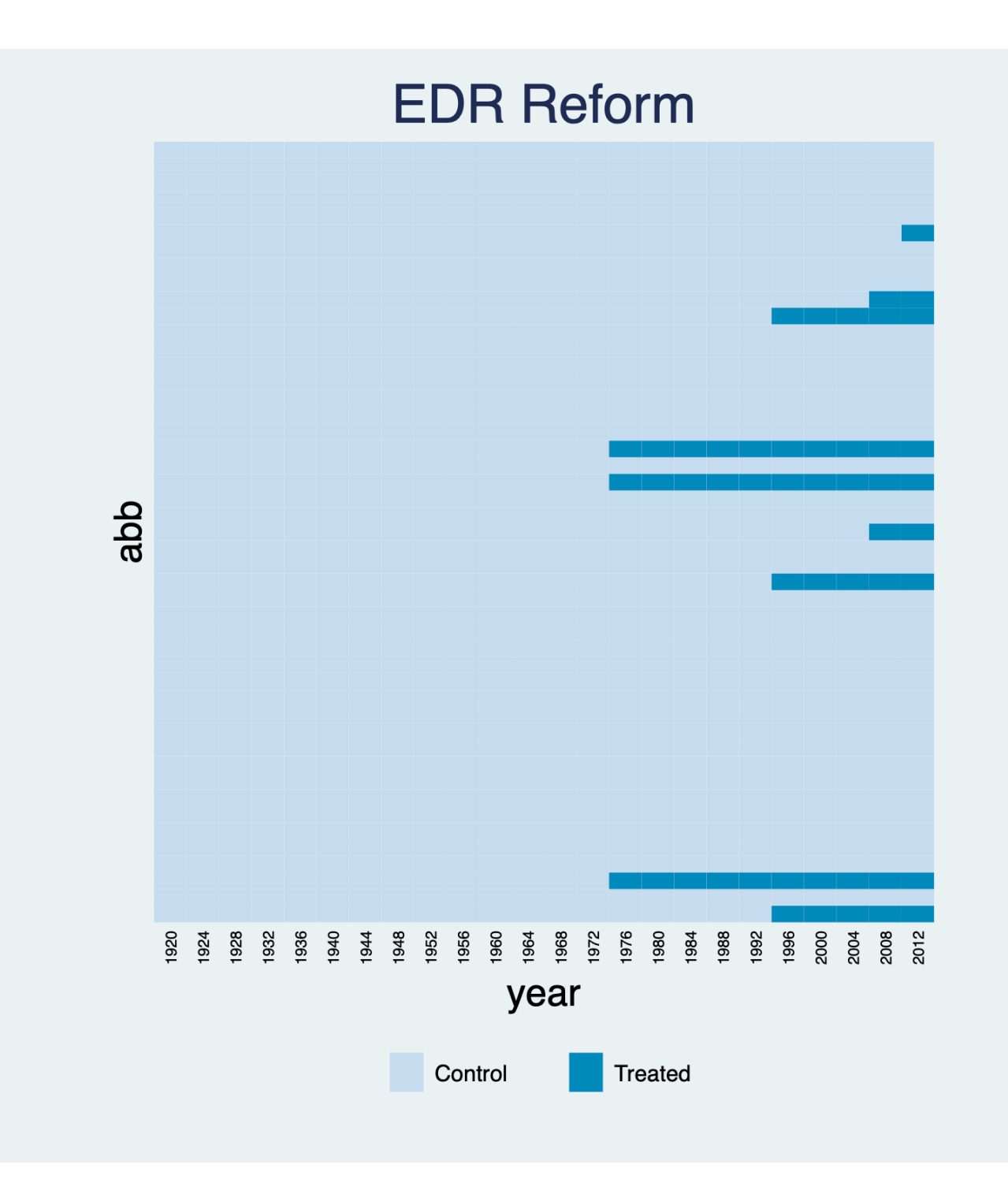

Change the color schemes for the controls and treated using the mycolor option. For example, PuBu indicates light purple to blue. Click [here](http://repec.sowi.unibe.ch/stata/palettes/help-colorpalette.html) for more sequential colors' choice.

```
*mycolor(PuBu)
panelview turnout policy_edr policy_mail_in policy_motor, i(abb) t(year) type(treat)
xtitle("Year") ytitle("State") title("Treatment Status") mycolor(PuBu) bytiming
```
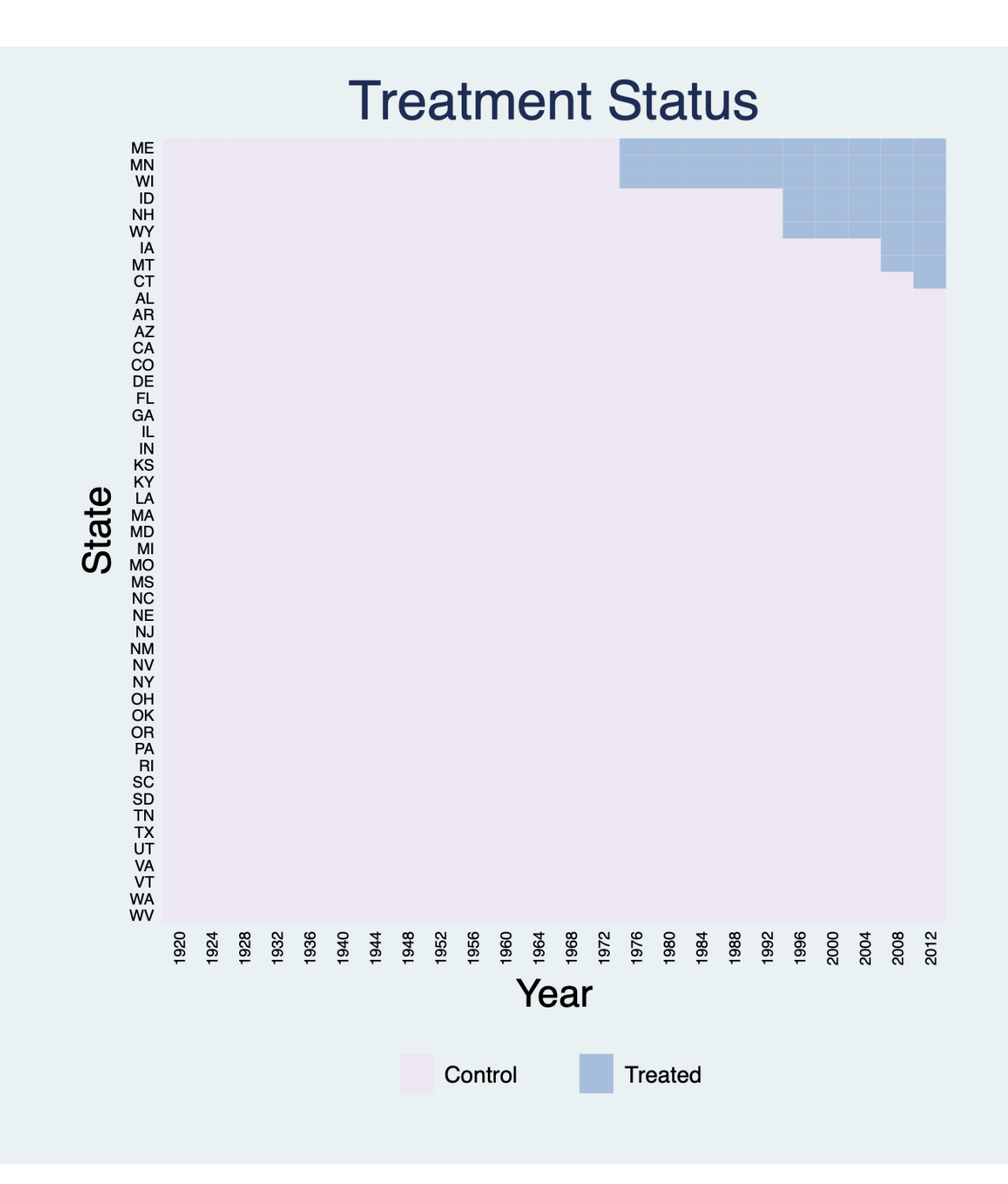

If time is not evenly distributed, we can use leavegap to keep the time gap as an white bar. Otherwise, we will skip the time gap with an warning "Time is not evenly distributed (possibly due to missing data)."

```
*leavegap
drop if year==1924
drop if year==1928
drop if year==1940
panelview turnout policy_edr policy_mail_in policy_motor, i(abb) t(year) type(treat)
leavegap
```
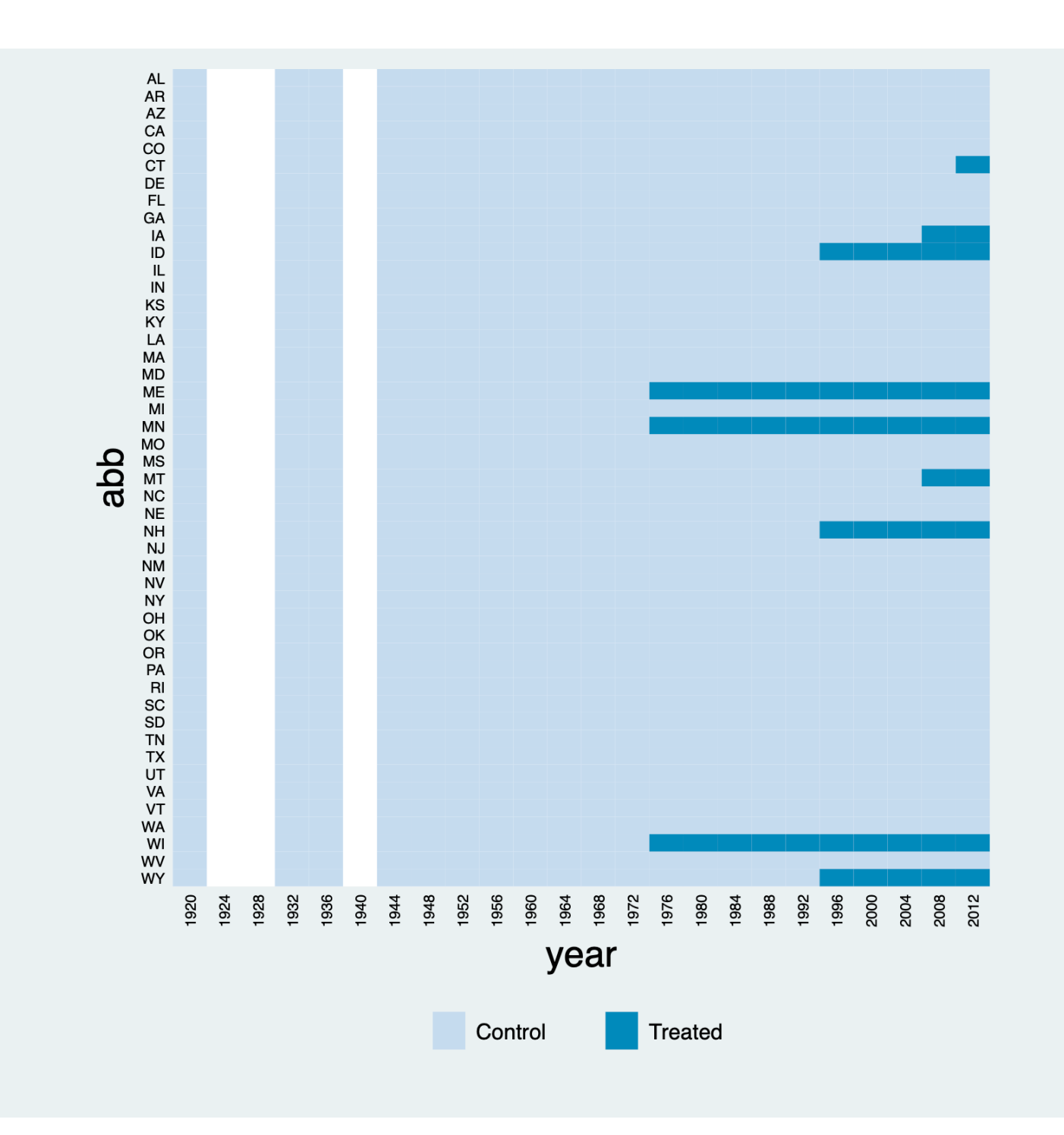

### <span id="page-11-0"></span>**2.2 Treatment: missing & switch on and off**

For a panel dataset in which the treatment may switch on and off, we no longer differentiate between pre- and post-treatment statuses. To demonstrate how panelview can be used in a more general setting, the following plot uses the capacity dataset, which is used to investigate the effect of democracy, the treatment, on state capacity, the outcome ([Wang and Xu 2018](http://journals.sagepub.com/doi/full/10.1177/2053168018772398)). demo is a binary indicator of regime type. From the figure below, we see quite a few cases of democratic reversals and that there are many missing values (the white area). We use the xlabdist and ylabdist option to change the gaps between labels on the x- and y-axes:

use capacity.dta, clear panelview lnpop demo lngdp , i(country) t(year) type(treat) mycolor(Reds) title("Democracy and State Capacity") xlabdist(3) ylabdist(10)

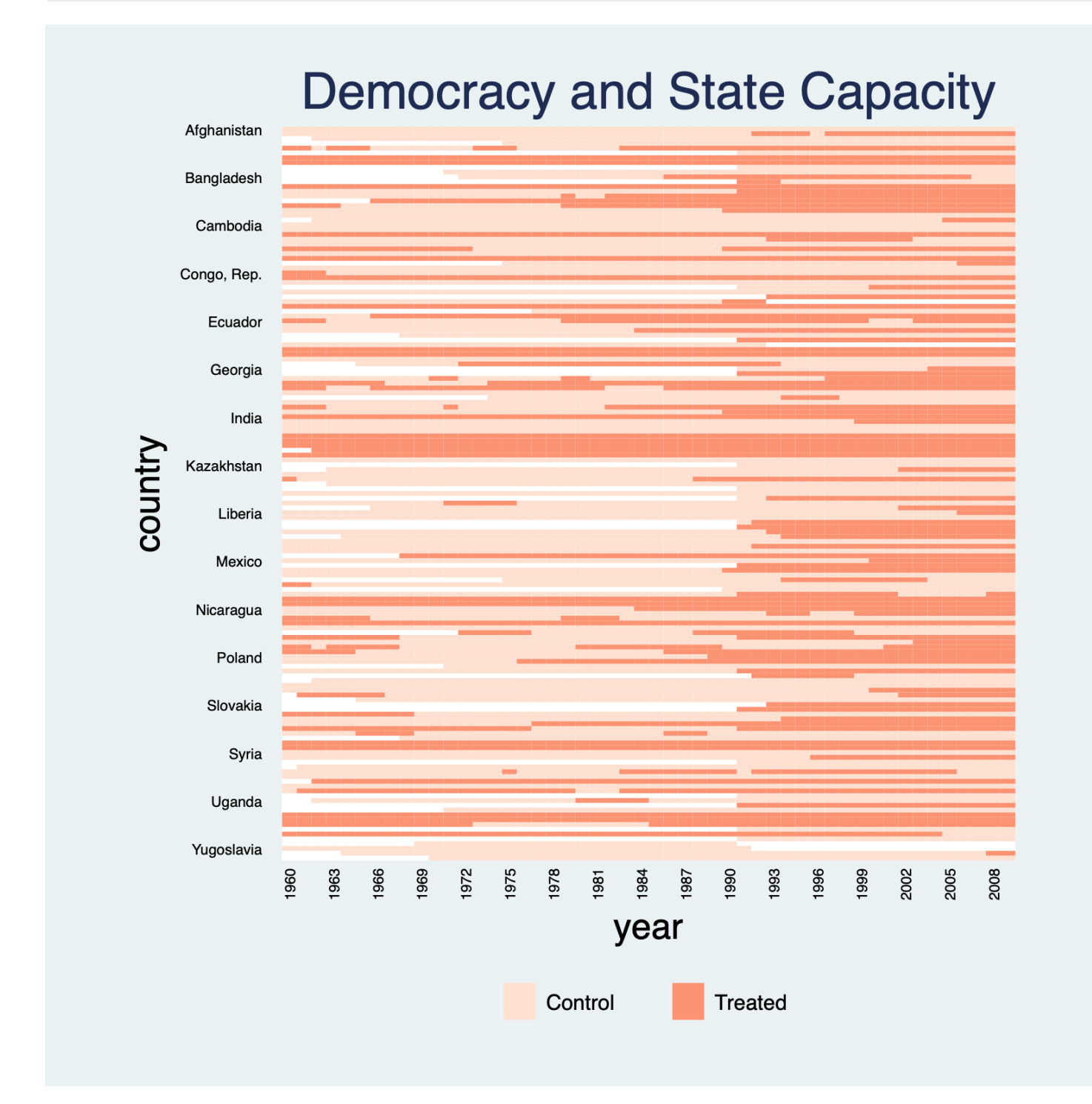

If the varlist formula is D X, instead of Y D X, we can use ignorey to show treatment status of D, which do not take the missing status of Y into consideration:

#### \*ignoreY

panelview demo lngdp , i(country) t(year) type(treat) mycolor(Reds) title("Democracy and State Capacity") xlabdist(3) ylabdist(10) ignoreY

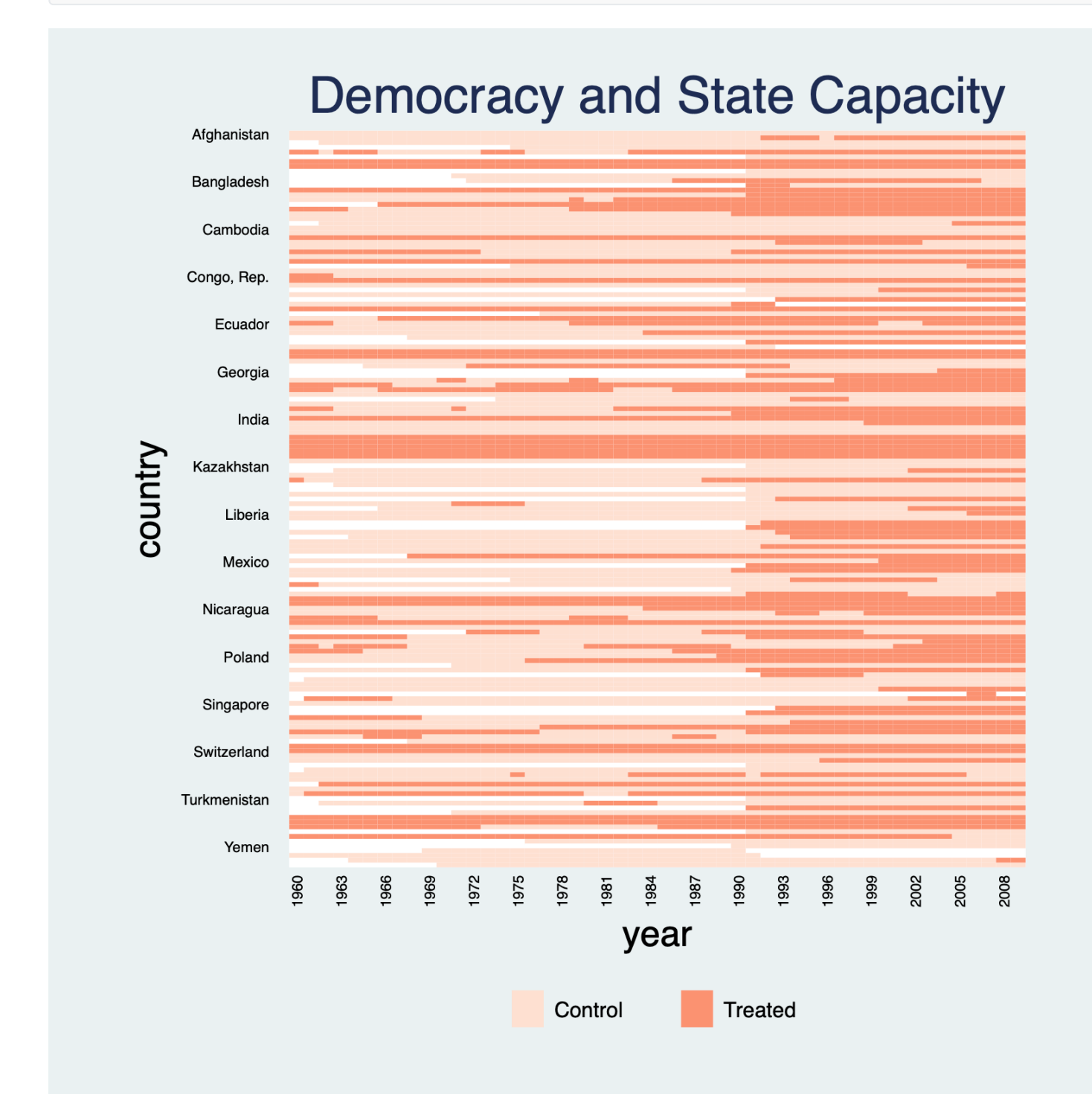

Sorting units based on the first period a unit receives the treatment gives a more appealing visual:

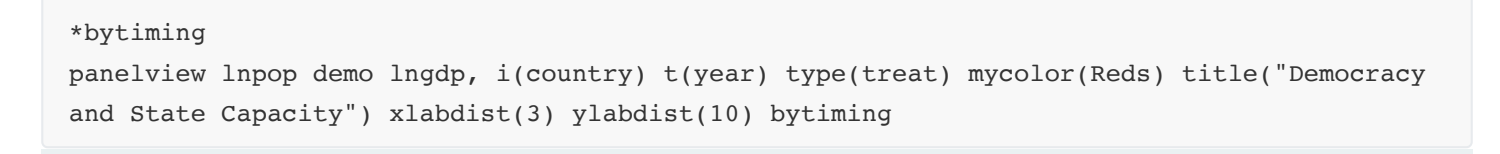

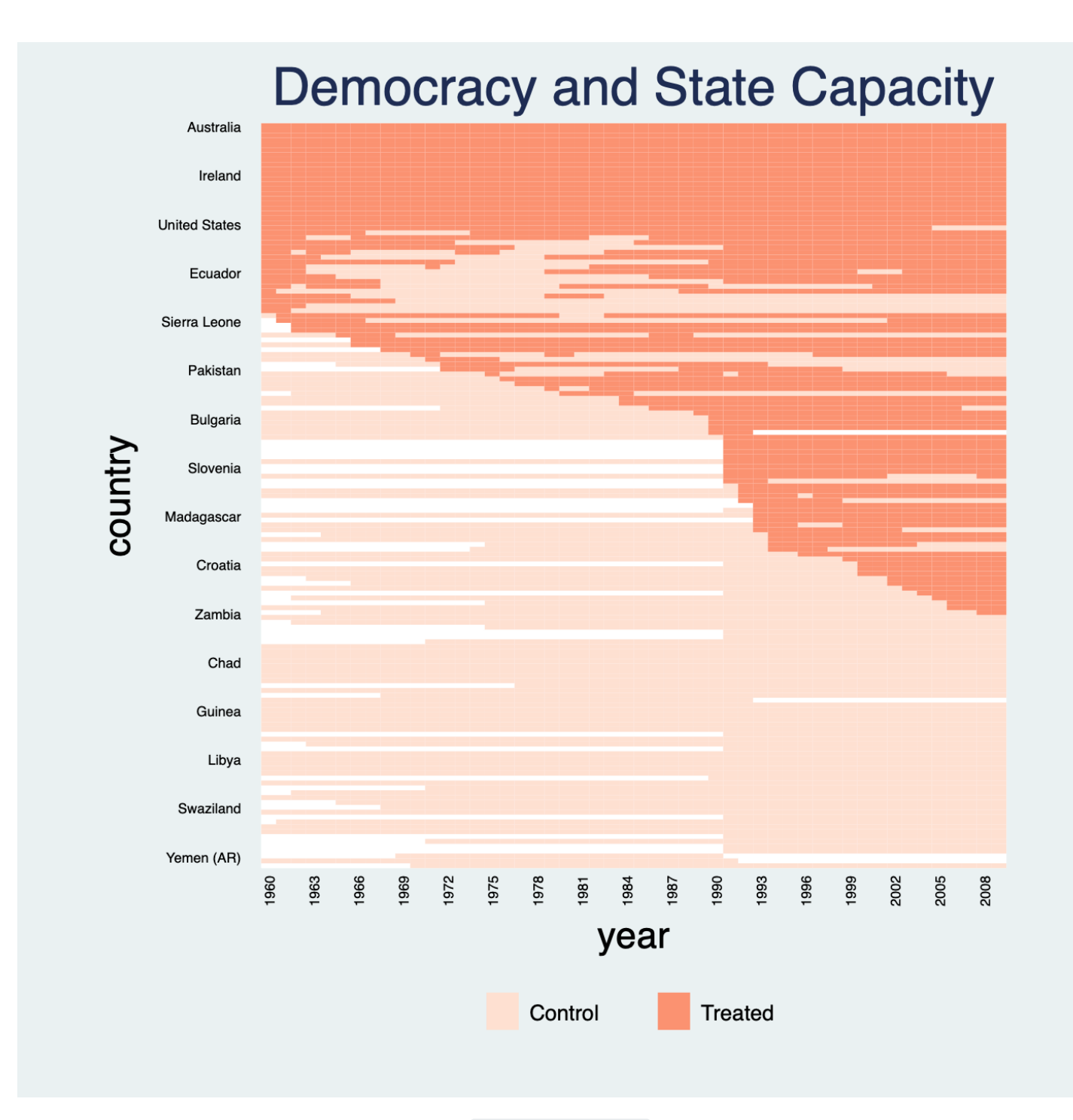

If the number of units is too much, we can use collapsehistory to plot only the unique treatment histories, including figures alongside the plot for the number of units whose histories are characterized by each pattern:

#### \*collapsehistory panelview lnpop demo lngdp, i(country) t(year) type(treat) xlabdist(3) collapsehistory title("Unique Treatment Histories")

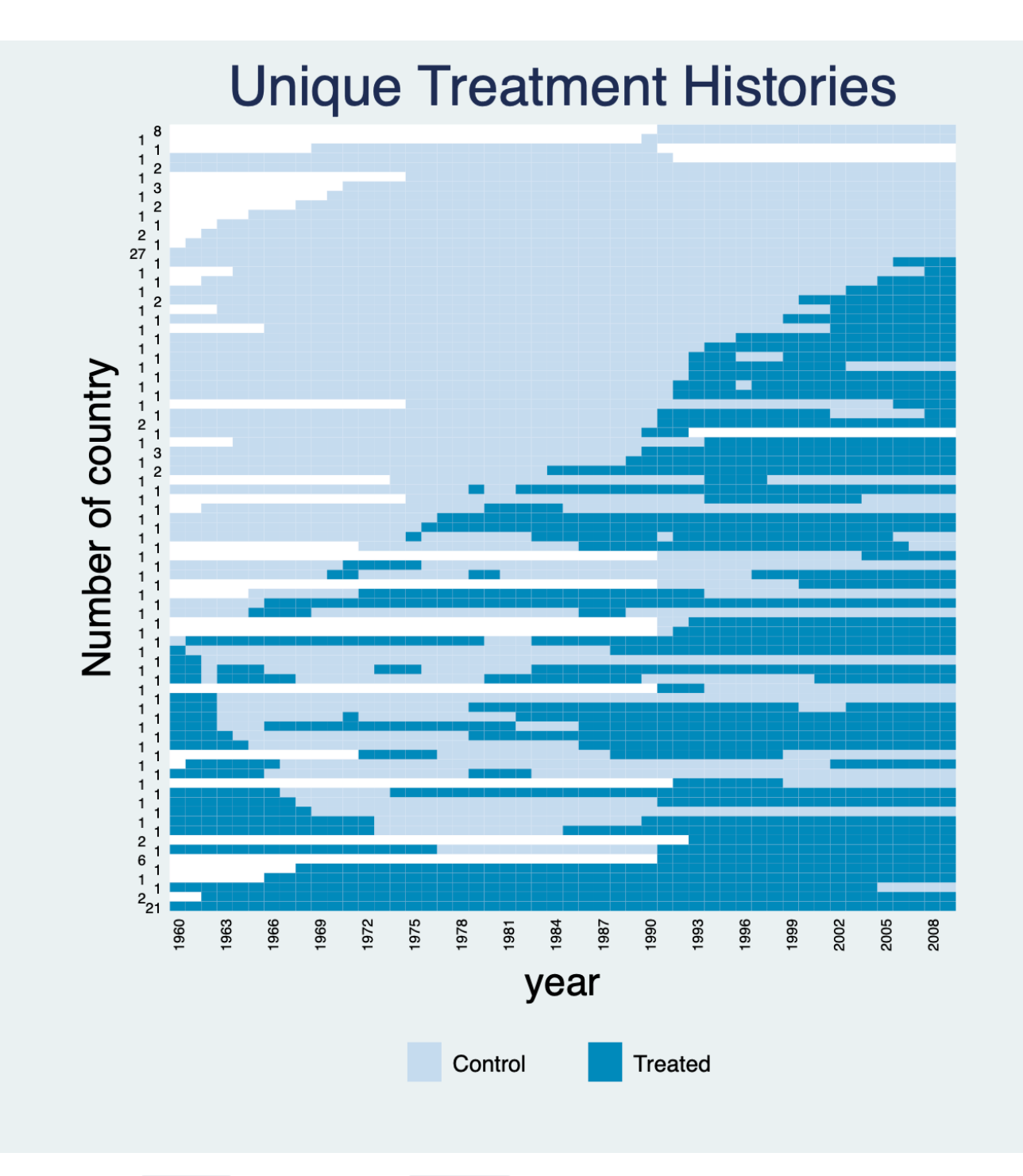

Instead of indicate country as units, we use i(ccode) to indicate country code as units, which will change the label and sequence in our figure:

panelview lnpop demo lngdp, i(ccode) t(year) type(treat) mycolor(PuBu) title("Democracy and State Capacity") xlabdist(3) ylabdist(10)

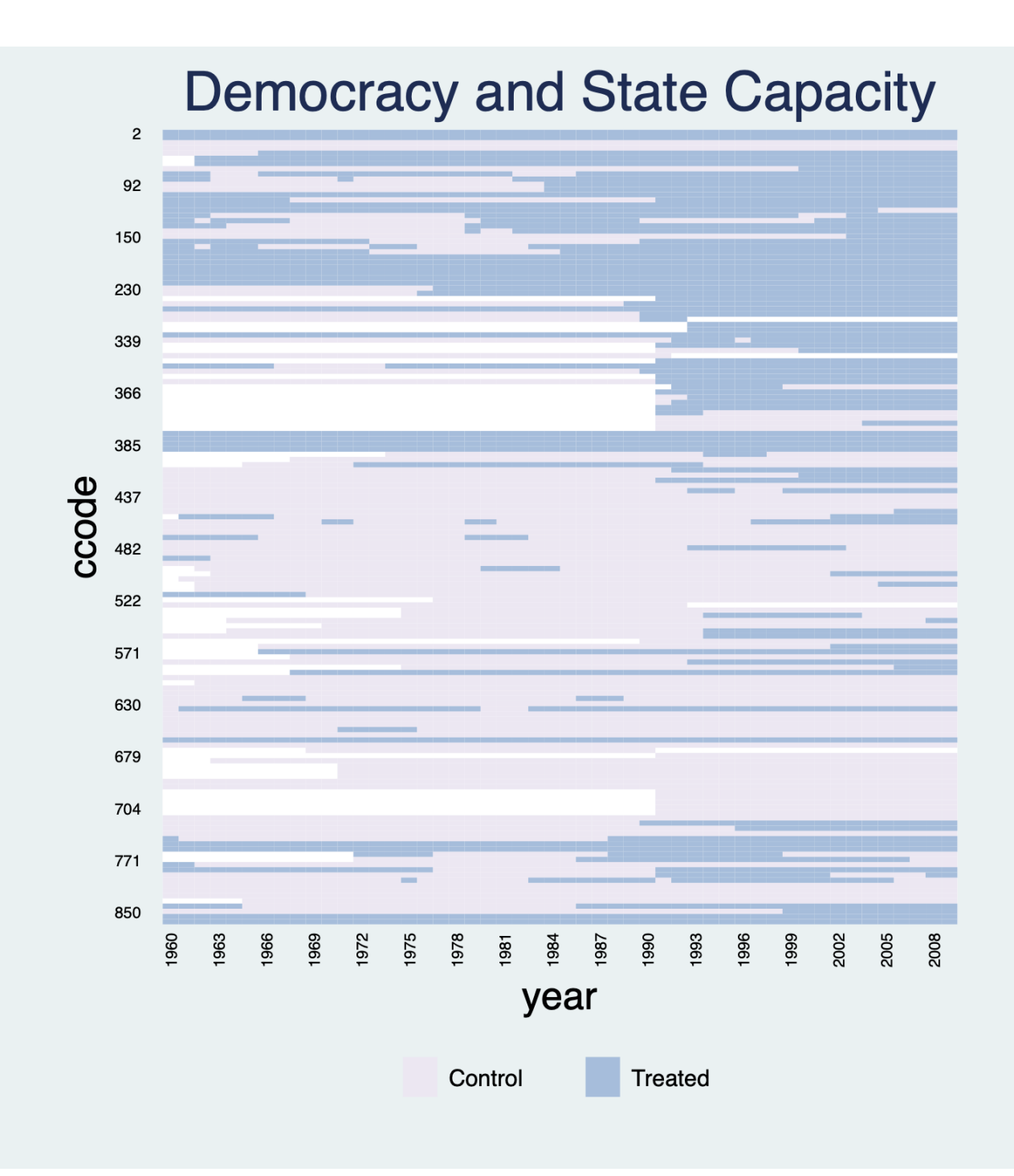

Sort units based on the first period a unit receives the treatment and use ylabel (none) to remove the labels on the y-axis:

#### \*bytiming

```
panelview lnpop demo lngdp, i(ccode) t(year) type(treat) mycolor(PuBu) title("Democracy
and State Capacity: Treatement Status", size(medsmall)) bytiming xlabdist(3) ylabel(none)
```
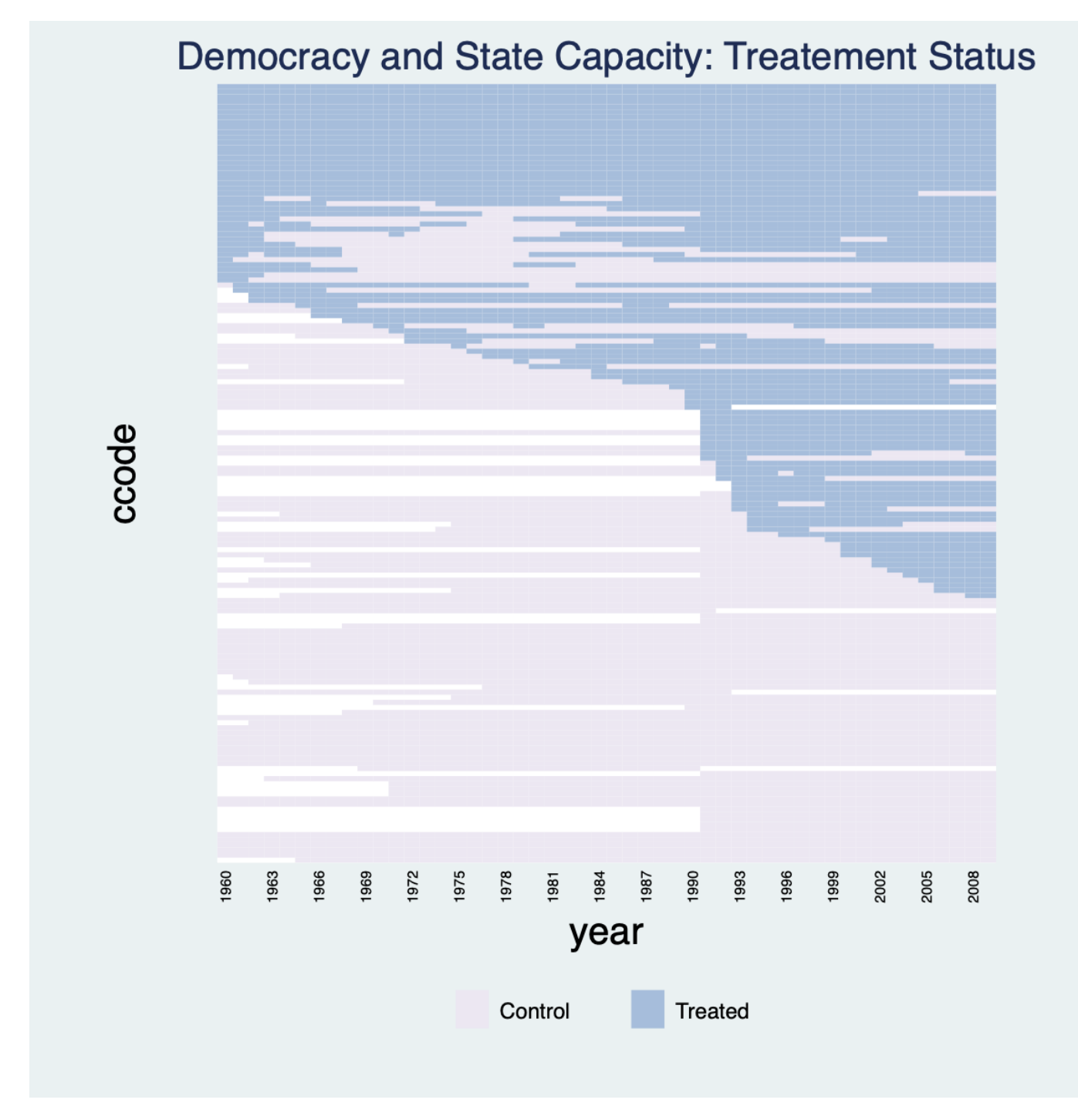

## **2.3 Plotting a subset of units**

<span id="page-17-0"></span>use capacity.dta, clear

Sometimes a dataset has many units and we only want to take a peak of a subset of the units. **panelview** allows users to specify the units to be shown by the if subcommand. Note that if any variable not included in the varlist or  $i() / t()$  following panelview appears in the if or in command, we recommend researchers to add such variable into the varlist following panelview. In the following figure, we plot the treatment statuses of the first 25 units:

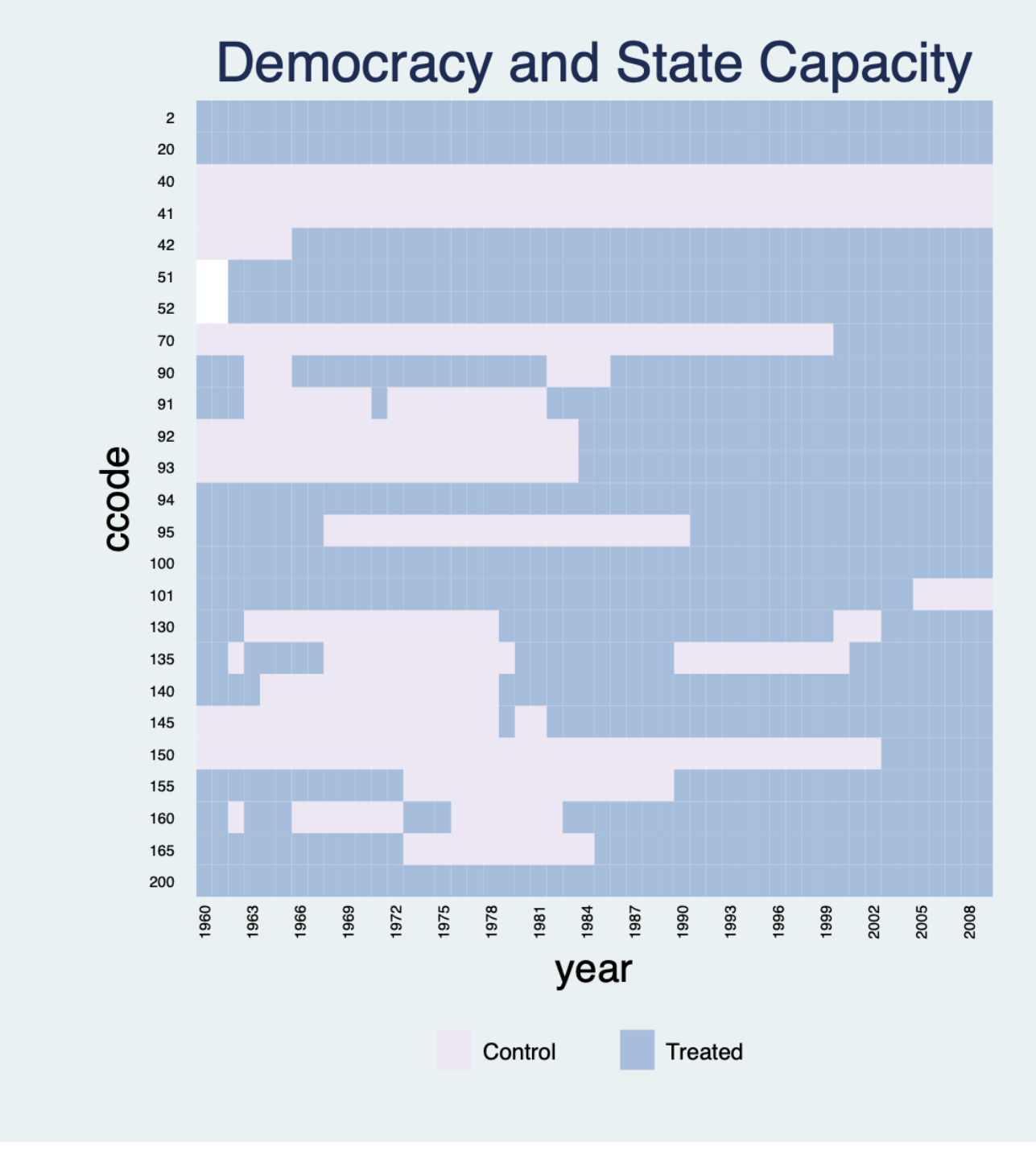

panelview lnpop demo lngdp ccodeid if ccodeid >= 1 & ccodeid <= 26, i(ccode) t(year)

type(treat) mycolor(PuBu) title("Democracy and State Capacity") xlabdist(3)

Sort units based on the first period a unit receives the treatment:

use capacity.dta, clear egen ccodeid = group(ccode)

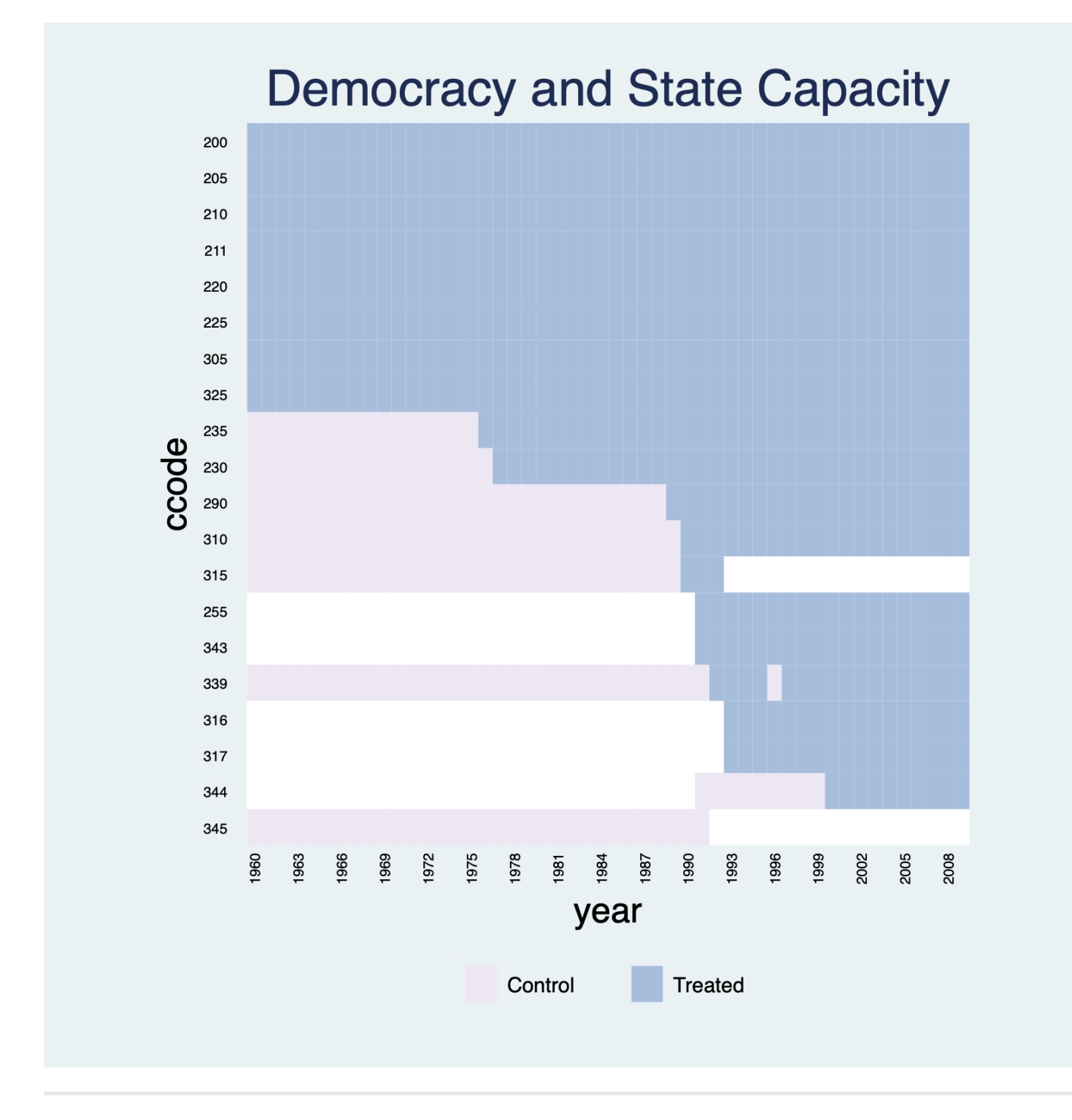

# <span id="page-19-0"></span>**3. Ignoring Treatment Conditions**

#### **3.1 ignoretreat subcommand**

\*bytiming panelview lnpop demo lngdp ccodeid if ccodeid >= 26 & ccodeid <= 51, i(ccode) t(year) type(treat) mycolor(PuBu) title("Democracy and State Capacity") xlabdist(3) bytiming

<span id="page-20-0"></span>**3.1 ignoretreat subcommand**

When we omit the treatment variable in a  $type(treat)$  plot, the plot will show missing (the white area) and non-missing values only. Another way to achieve this goal is to set type(missing).

use capacity.dta, clear panelview demo, i(ccode) t(year) type(treat) mycolor(Reds) title("Missing Values") xlabel(none) ylabel(none) ignoretreat

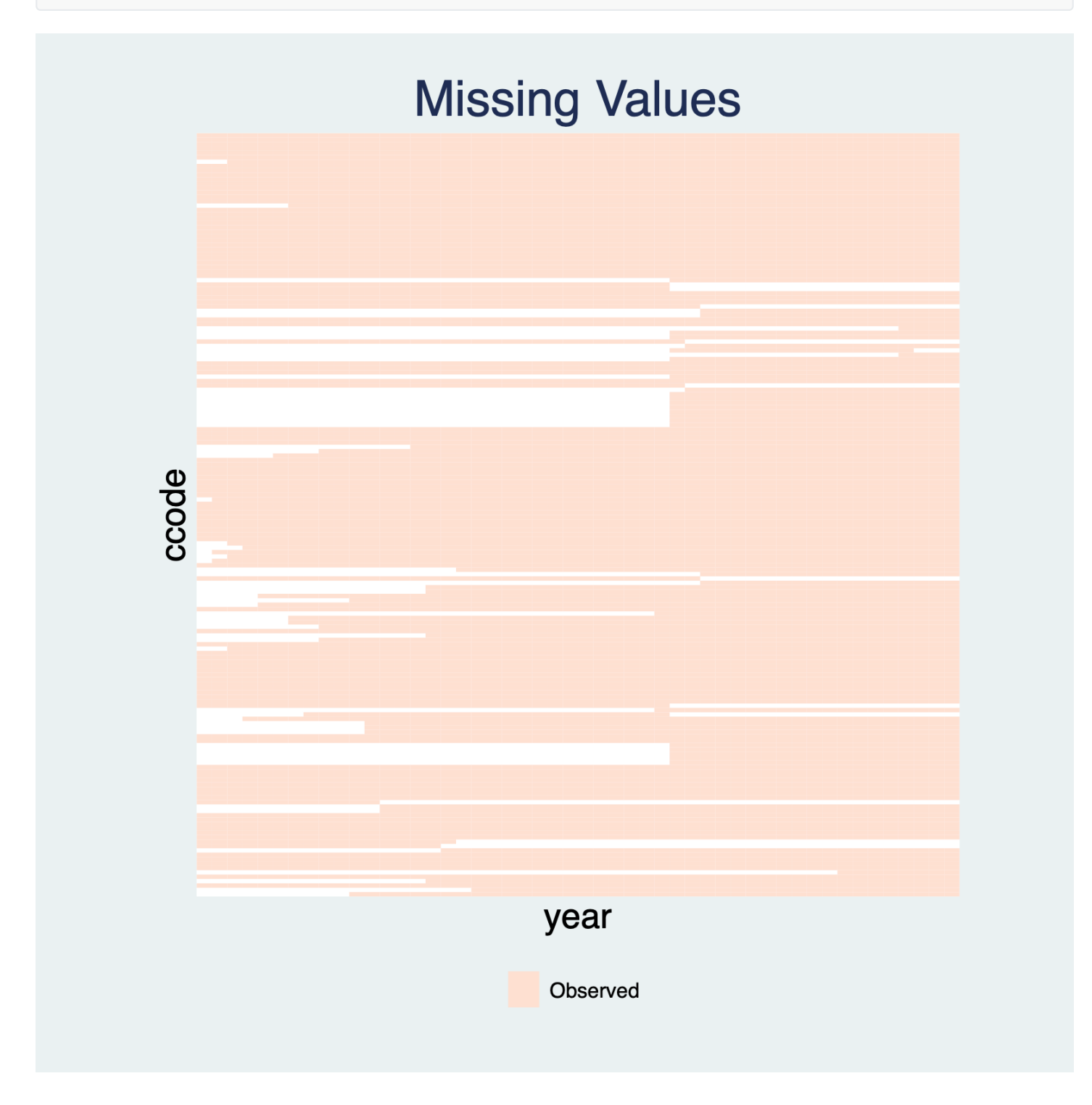

We can also combine with leavegap to plot an vertical white bar if time is not evenly distributed (possibly due

to missing data):

```
*leavegap
replace demo=. if year==1960
replace demo=. if year==1980
replace lngdp=. if year==1990
panelview demo lngdp, i(ccode) t(year) type(missing) mycolor(Reds) leavegap ylabel(none)
```
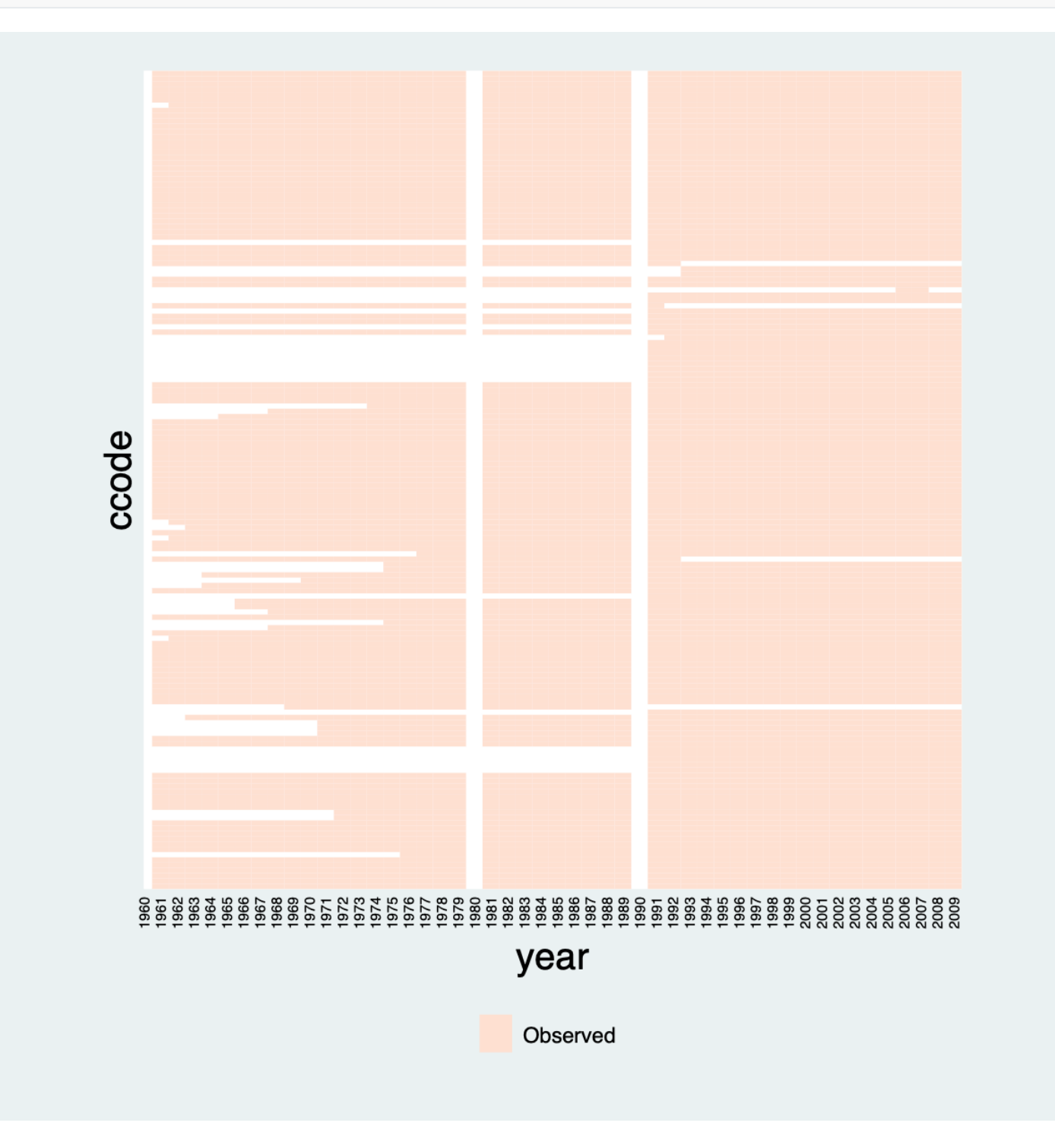

**3.2 Treatment level = 1 & Plotting treatment**

If the treatment indicator has only 1 level, then treatment status will not be shown in the type(treat) plot, which is the same as ignoretreat:

```
use capacity.dta, clear
gen demo2 = 0
panelview Capacity demo2 lngdp, i(ccode) t(year) type(treat) title("Regime Type")
xlabdist(3) ylabdist(10) legend(off) // type(treat) & number of treatment level = 1: same
as ignoretreat
```
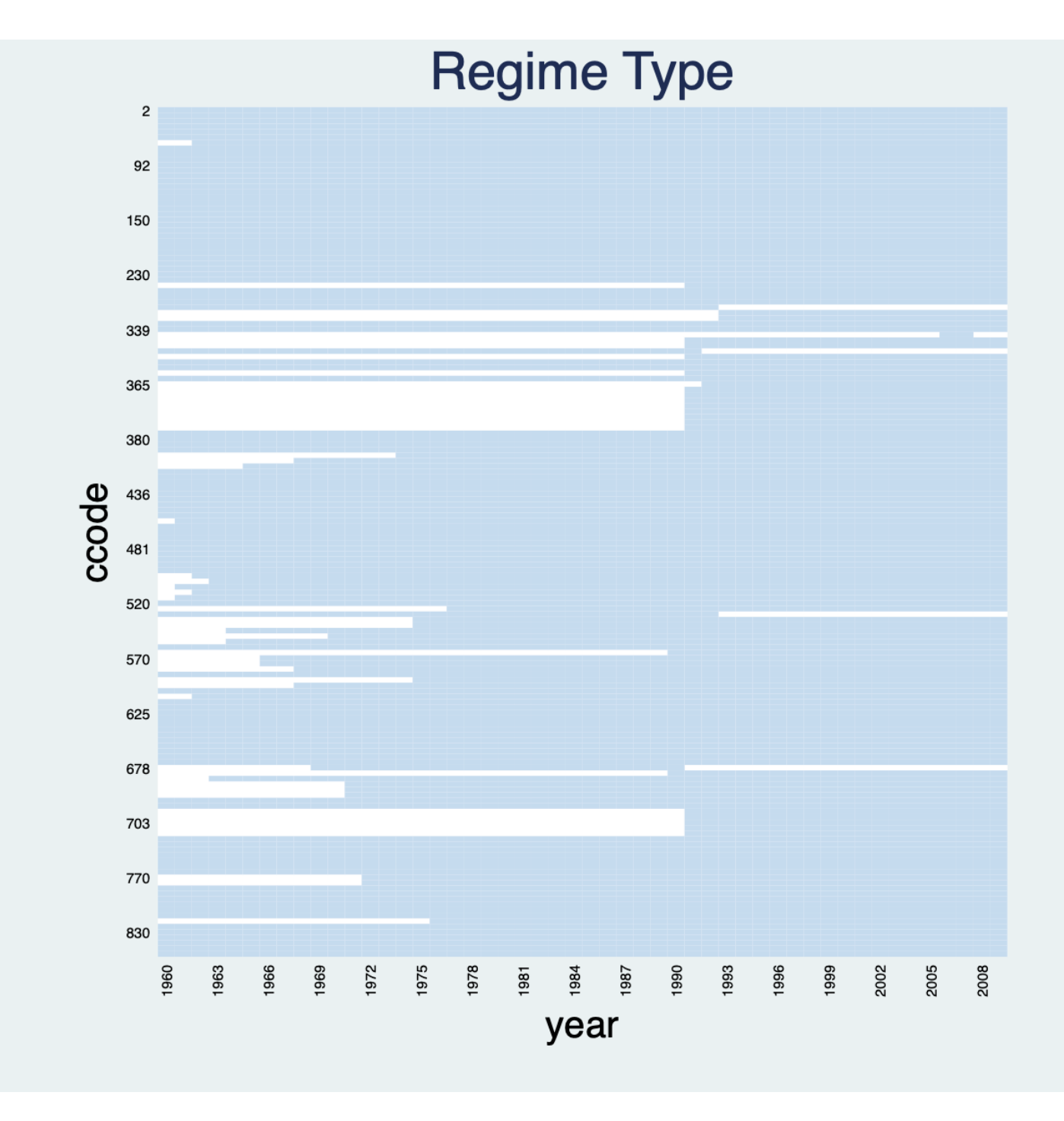

#### **3.3 Treatment level = 1 & Plotting outcome**

If the treatment indicator has only 1 level, then treatment status will not be shown in the type(outcome) plot, which is the same as ignoretreat:

```
use capacity.dta, clear
gen demo2 = 0
panelview Capacity demo2 lngdp, i(ccode) t(year) type(outcome) title("Regime Type")
legend(off) // type(outcome) & number of treatment level = 1: same as ignoretreat
```
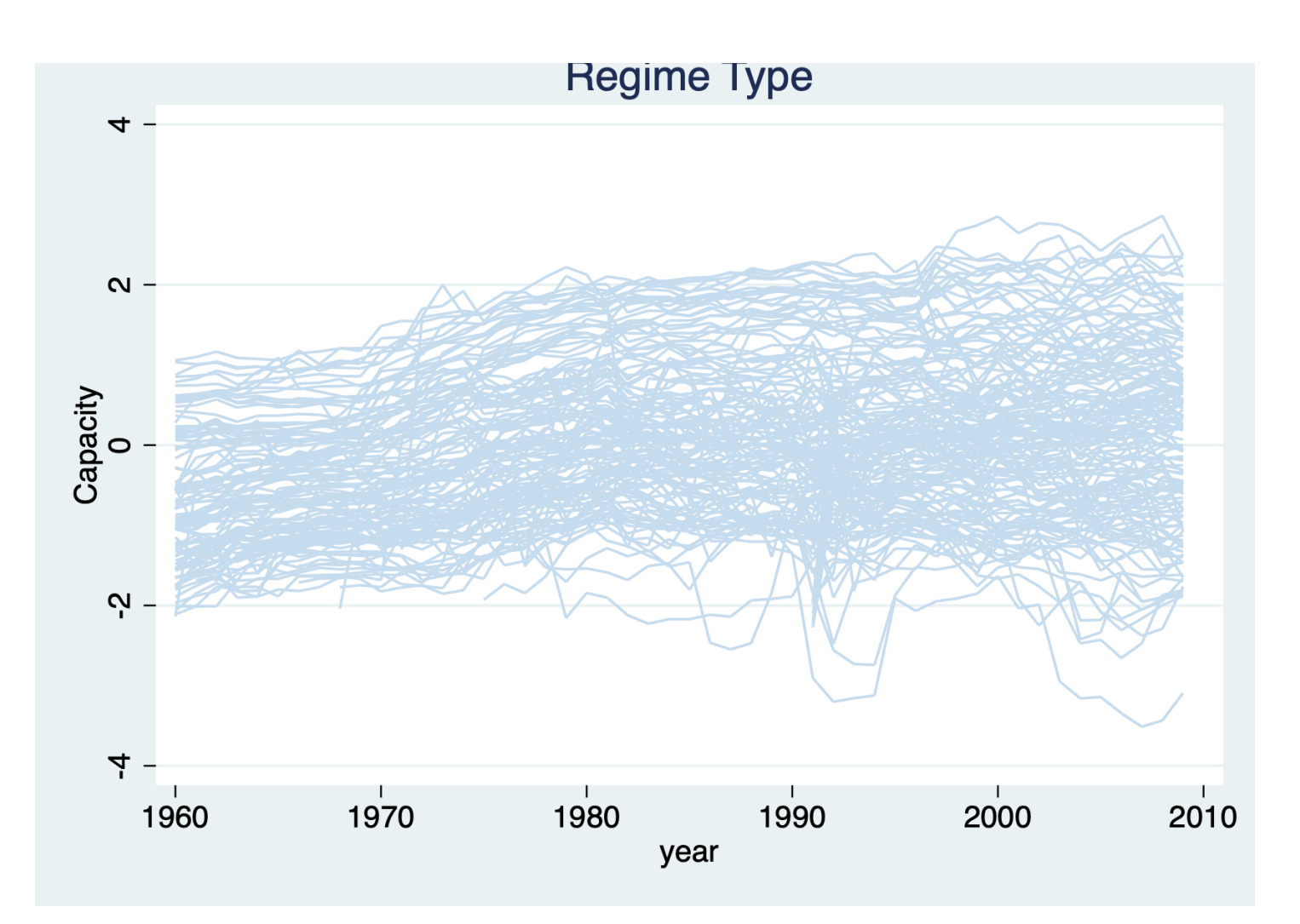

## <span id="page-24-0"></span>**3.4 Plotting outcome & Continuous treatment / More than two treatment levels**

If the treatment indicator has more than 2 treatment levels or is a continuous variable, then treatment status will not be shown in the type(outcome) plot. In other words, type(outcome) combined with continuoustreat or > 2 treatment levels is the same as ignoretreat.

#### <span id="page-24-1"></span>**3.4.1 Continuous outcomes**

With a continuous treatment variable (e.g. polity2), the treatment status will not be shown on the  $(type(outcome))$  plot. We also indicate  $(tbw)$  for black and white color style.

```
use capacity.dta, clear
* Continuous Outcome: Capacity; Continuous Treatment: polity2
panelview Capacity polity2 lngdp, i(ccode) t(year) type(outcome) title("Measuring State
Capacity") legend(off) theme(bw)
```
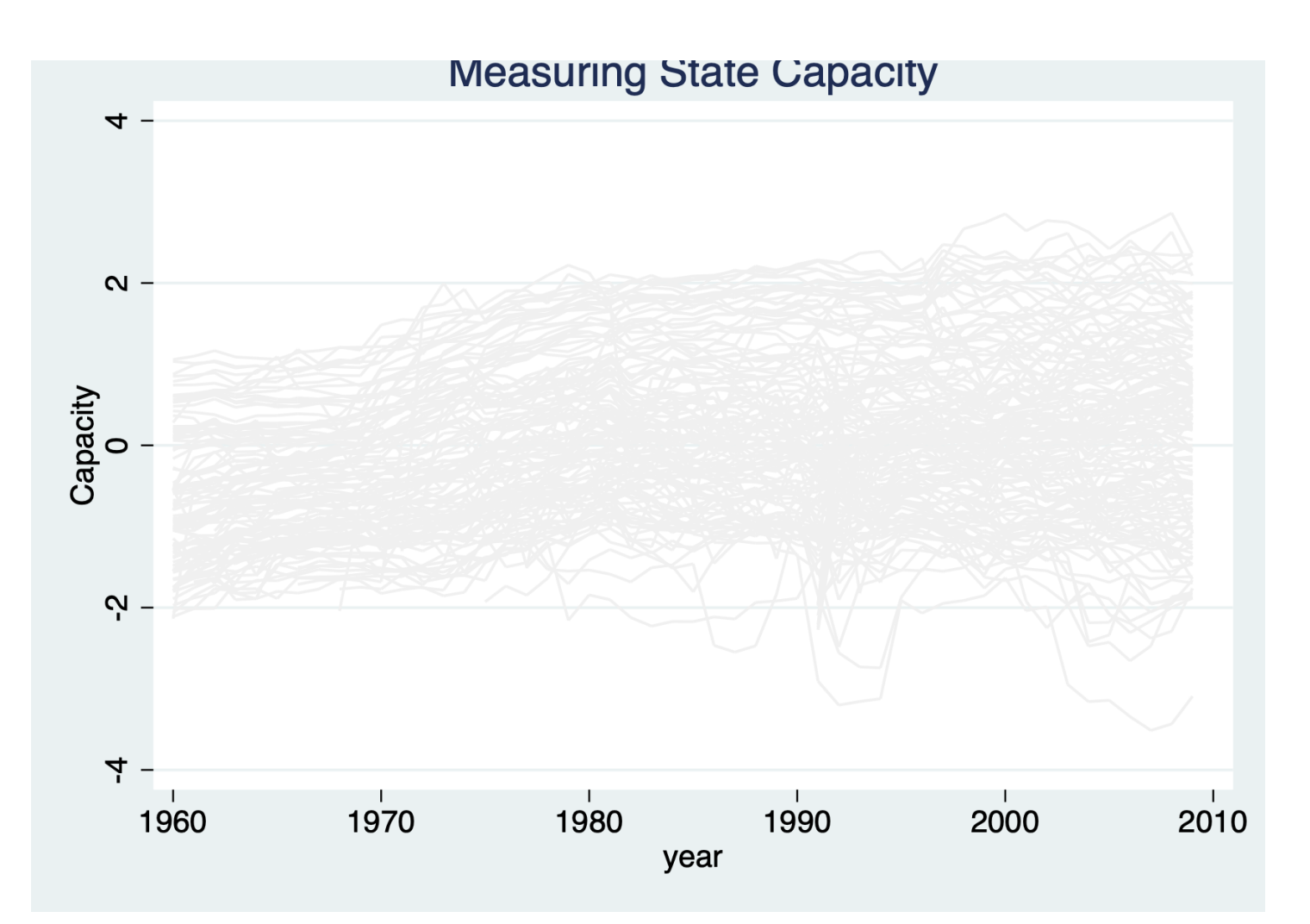

Same as the following two commands:

```
use capacity.dta, clear
panelview Capacity demo lngdp, i(ccode) t(year) type(outcome) title("Measuring State
Capacity") ignoretreat legend(off)
```

```
* Treatment indicator has more than 2 treatment levels
* Continuous Outcome: Capacity
use capacity.dta, clear
gen demo2 = 0
replace demo2 = -1 if polity2 < -0.5replace demo2 = 1 if polity2 > 0.5tab demo2, m
panelview Capacity demo2 lngdp, i(ccode) t(year) type(outcome) title("Measuring State
Capacity") legend(off) // number of treatment level = 3
```
When the number of treatment levels is more than two, the treatment status will not be shown on the type(outcome) plot:

```
use simdata.dta, replace
replace D = 2 if time < 5
tab D, m
panelview Y D, type(outcome) i(id) t(time) mycolor(Greens) discreteoutcome title("Raw
Data") // number of treatment level = 3
```
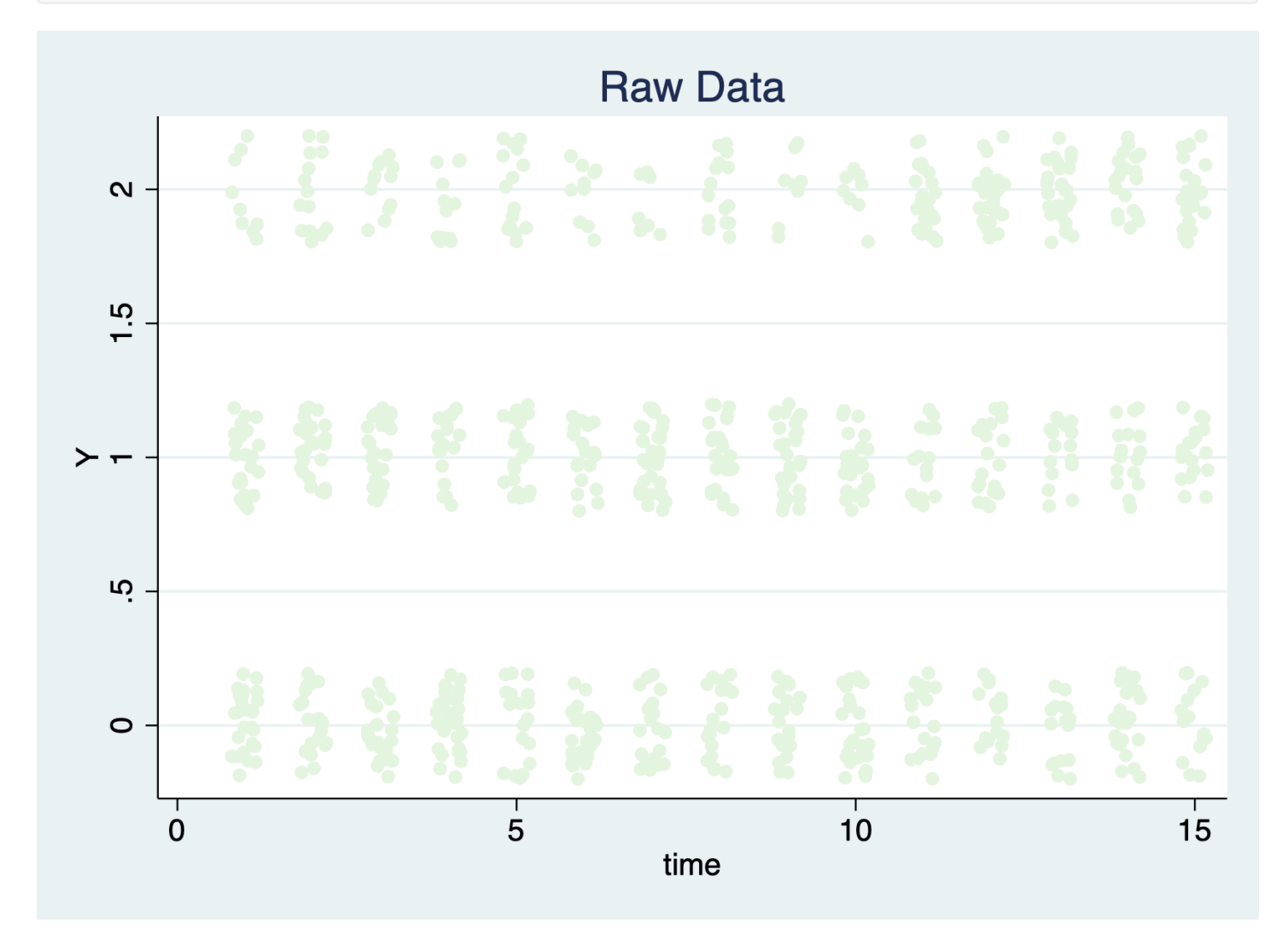

Same as the following two commands:

```
use simdata.dta, replace
panelview Y D, type(outcome) i(id) t(time) mycolor(Greens) discreteoutcome title("Raw
Data") ignoretreat
```

```
range x 0 1
panelview Y x, type(outcome) i(id) t(time) discreteoutcome title("Raw Data") theme(bw) //
continuous treatment & black and white theme
```
### **4. More Than Two Treatment Conditions**

#### **4.1 Treatment level = 3**

**panelview** supports panel data with more than 2 treatment levels. For example, we create a measure of regime type with three treatment levels:

```
use capacity.dta, clear
gen demo2 = 0
replace demo2 = -1 if polity2 < -0.5replace demo2 = 1 if polity2 > 0.5panelview Capacity demo2 lngdp, i(ccode) t(year) type(treat) title("Regime Type")
xlabdist(3) ylabdist(10) mycolor(Reds) // type(treat) & number of treatment level = 3
```
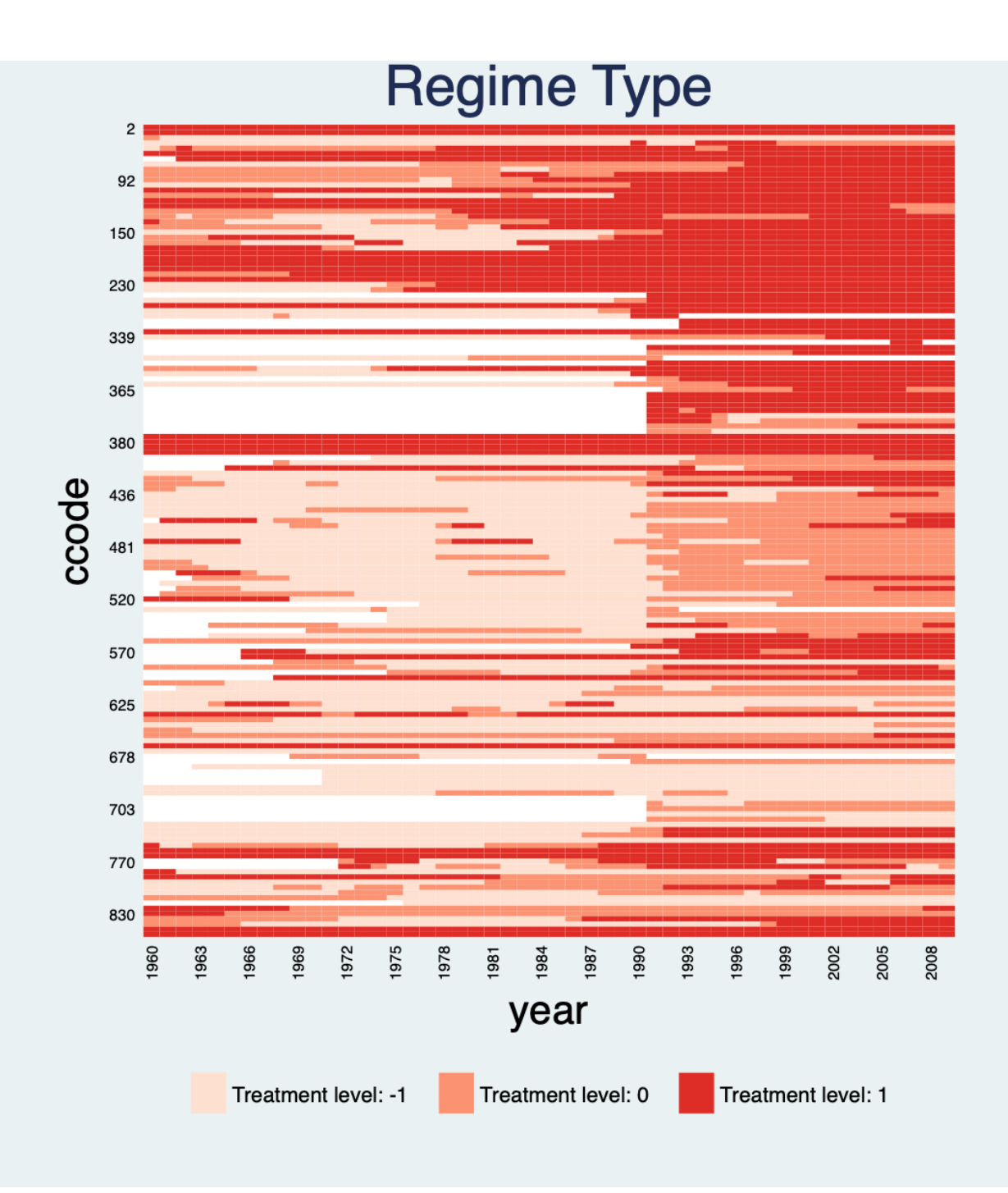

### **4.2 Treatment level = 4**

```
use capacity.dta, clear
gen demo2 = 0
replace demo2 = -2 if polity2 < -0.7replace demo2 = -1 if polity2 < -0.5 & polity2 > -0.7replace demo2 = 1 if polity2 > 0.5panelview Capacity demo2 lngdp, i(ccode) t(year) type(treat) title("Regime Type")
xlabdist(3) ylabdist(10) mycolor(Reds) // number of treatment level = 4
```
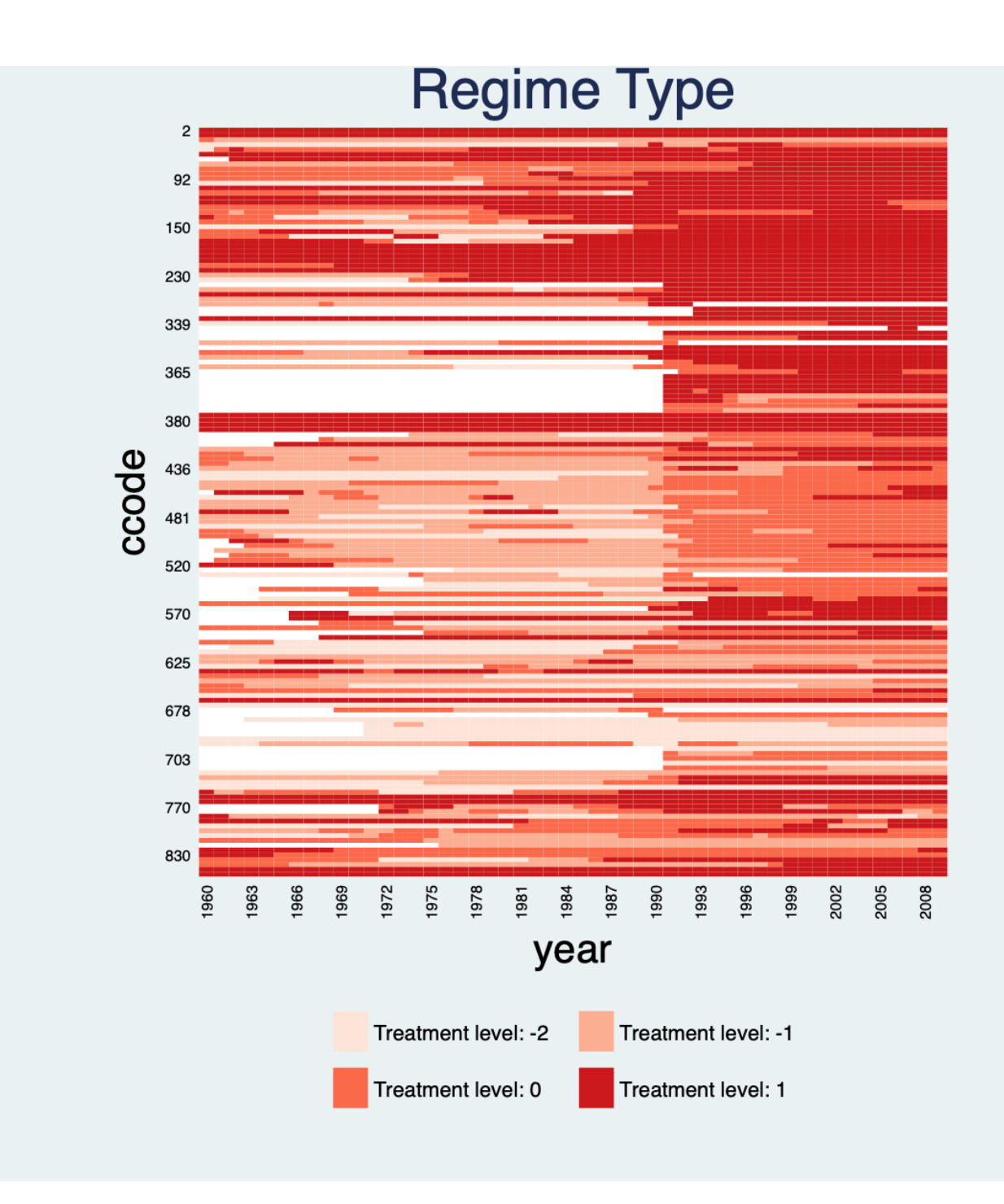

## <span id="page-29-0"></span>**4.3 Treatment level >= 5**

If the number of treatment levels is greater than 5, then the treatment indicator will be regarded as a continuous variable.

```
gen demo2 = 0
replace demo2 = -2 if polity2 < -0.7replace demo2 = -1 if polity2 < -0.5 & polity2 > -0.7replace demo2 = 1 if polity2 > 0.5 & polity2 < 0.7replace demo2 = 2 if polity2 > 0.7tab demo2, m
panelview Capacity demo2 lngdp, i(ccode) t(year) type(treat) title("Regime Type")
xlabdist(3) ylabdist(10)
```
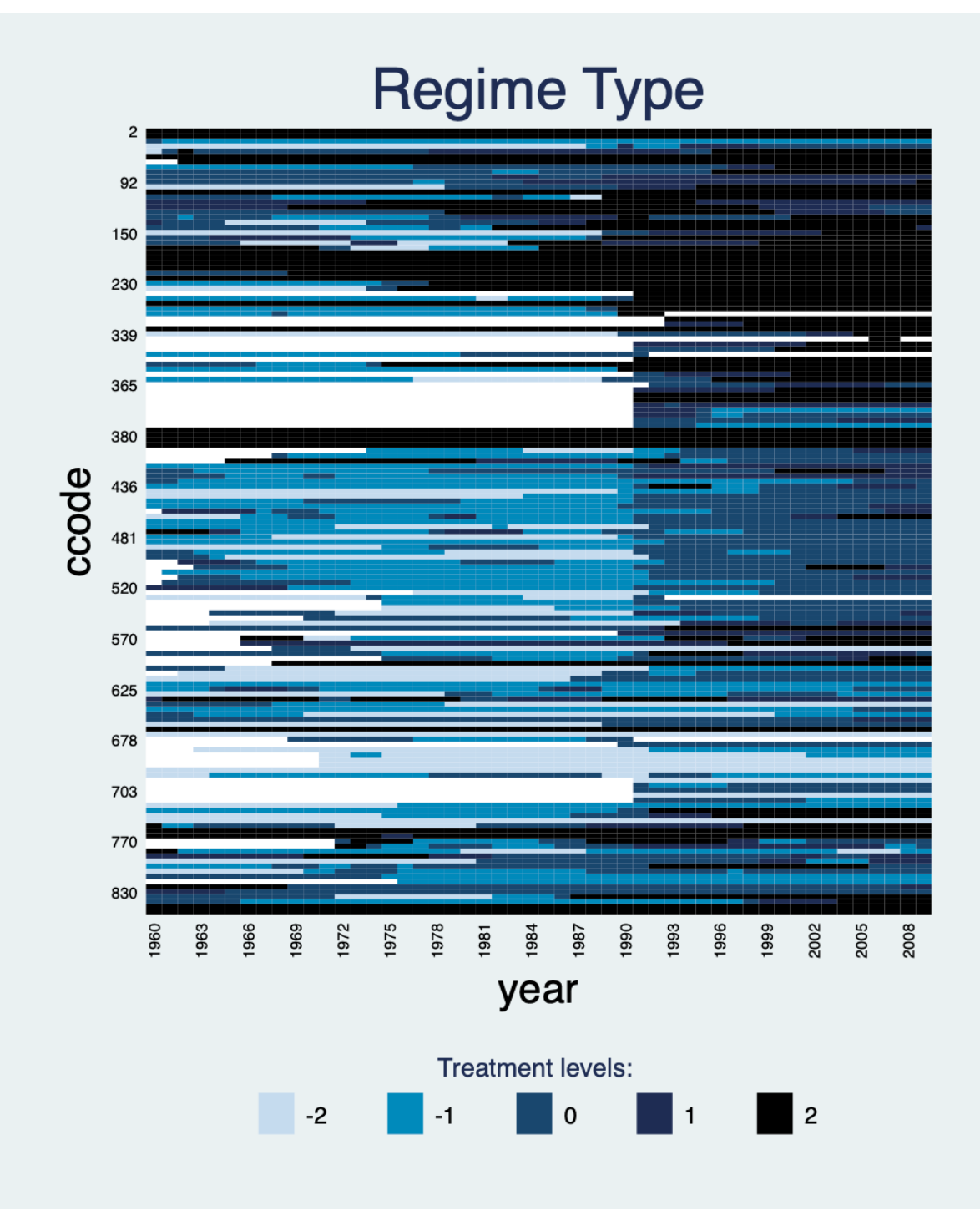

#### <span id="page-30-0"></span>**4.4 Continuous treatment**

To plot the continuous treatment variable, we convert the continuous treatment variable into five groups according to its treatment levels.

In the following example, polity2 ranges from -1 to 1. When polity2 is in the lowest category (-1), it ranges from -1 to (but not including) -0.5. When polity2 is in the -0.5 category, it ranges from -0.5 to (but not including) 0. When polity2 is in the 0 category, it ranges from 0 to (but not including) 0.5. When polity2 is in the 0.5 category, it ranges from 0.5 to (but not including) 1. When polity2 is in the 1 category, it indicates observations when polity2 is equal to 1.

```
use capacity.dta, clear
panelview lngdp polity2, i(ccode) t(year) type(treat) mycolor(Reds) title("Regime Type")
xlabdist(3) ylabdist(10)
```
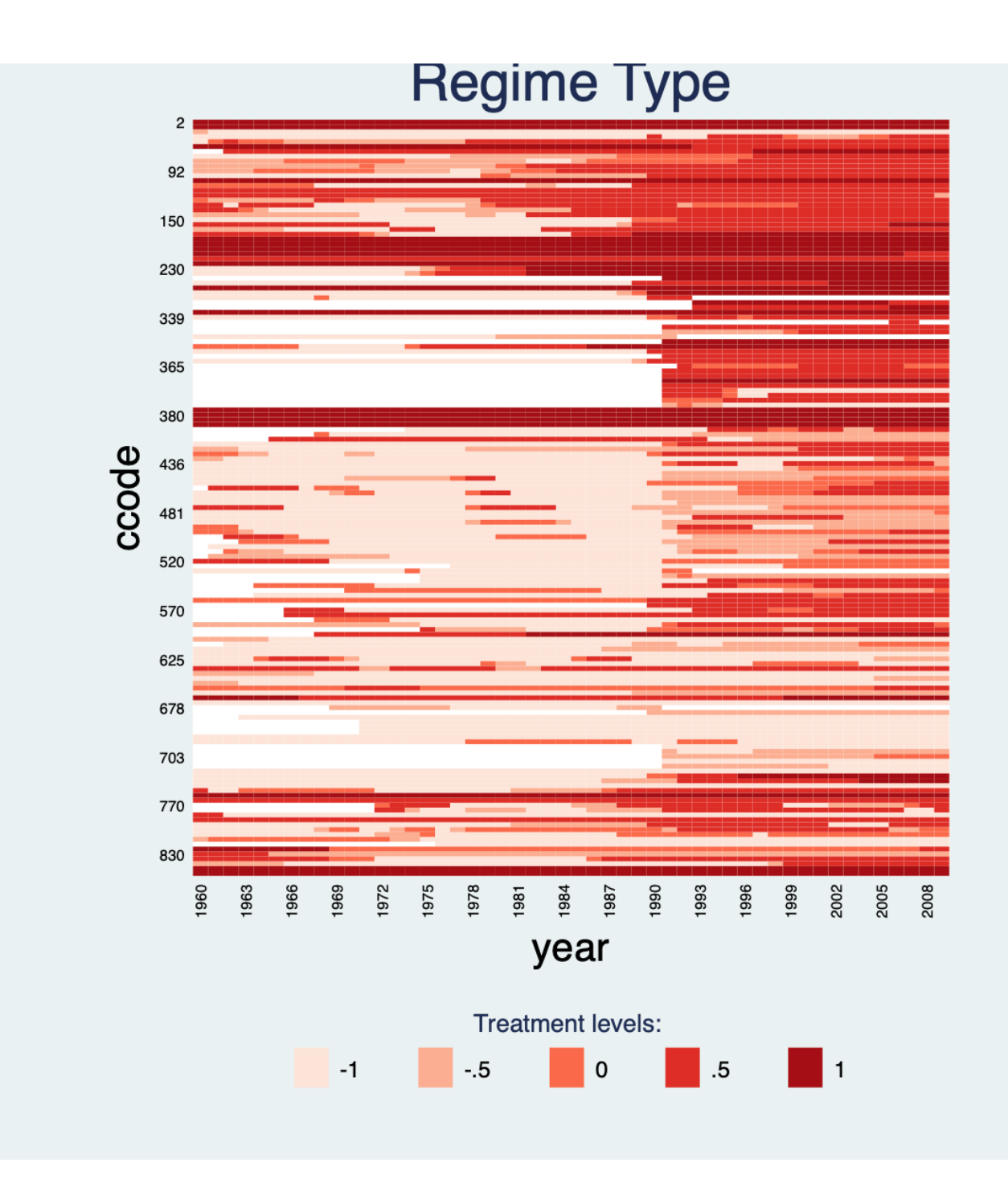

If we change the level of the continuous treatment variable, the legend will modify correspondingly:

```
use capacity.dta, clear
replace \text{poly2} = \text{poly2} + 1panelview lngdp polity2, i(ccode) t(year) type(treat) mycolor(Reds) title("Regime Type")
xlabdist(3) ylabdist(10)
```
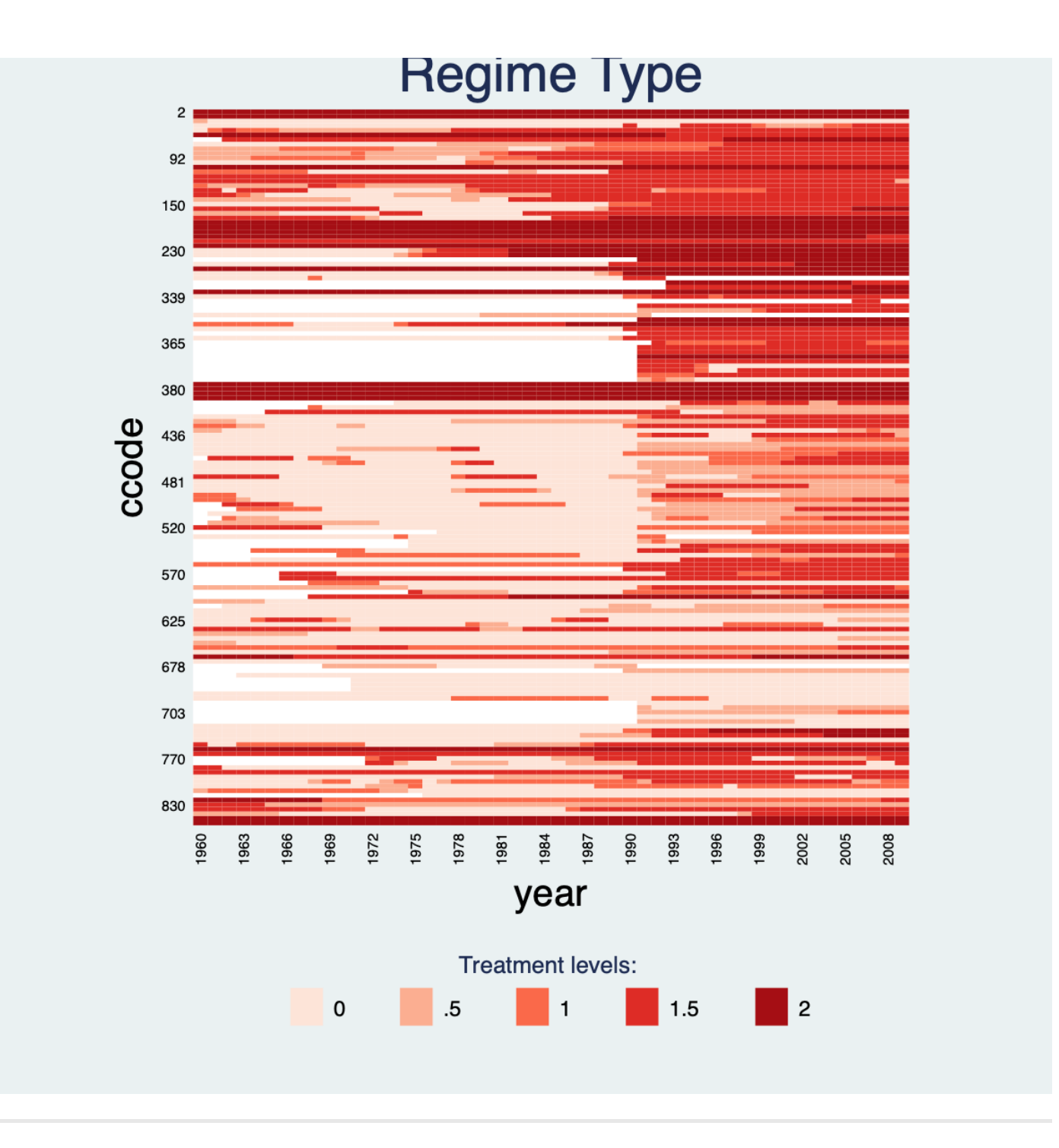

# <span id="page-33-0"></span>**5. Continuous Outcomes**

The second functionality of **panelview** is to show the raw outcome variable of a panel dataset in a time-series fashion. The syntax is very similar except that we need to specify type(outcome). Different colors represent different treatment conditions.

### <span id="page-33-1"></span>**5.1 Continuous outcomes**

Note that we paint the period right before when the treatment begin as treated period. Different with type(treat) , type(outcome) does not need xlabdist and ylabdist . If needed, we should use xlabel and ylabel instead.

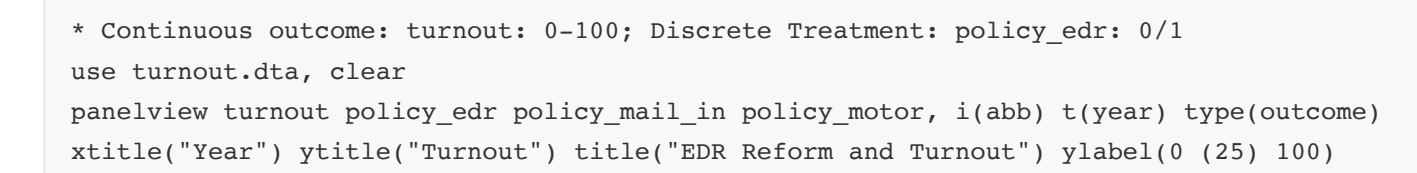

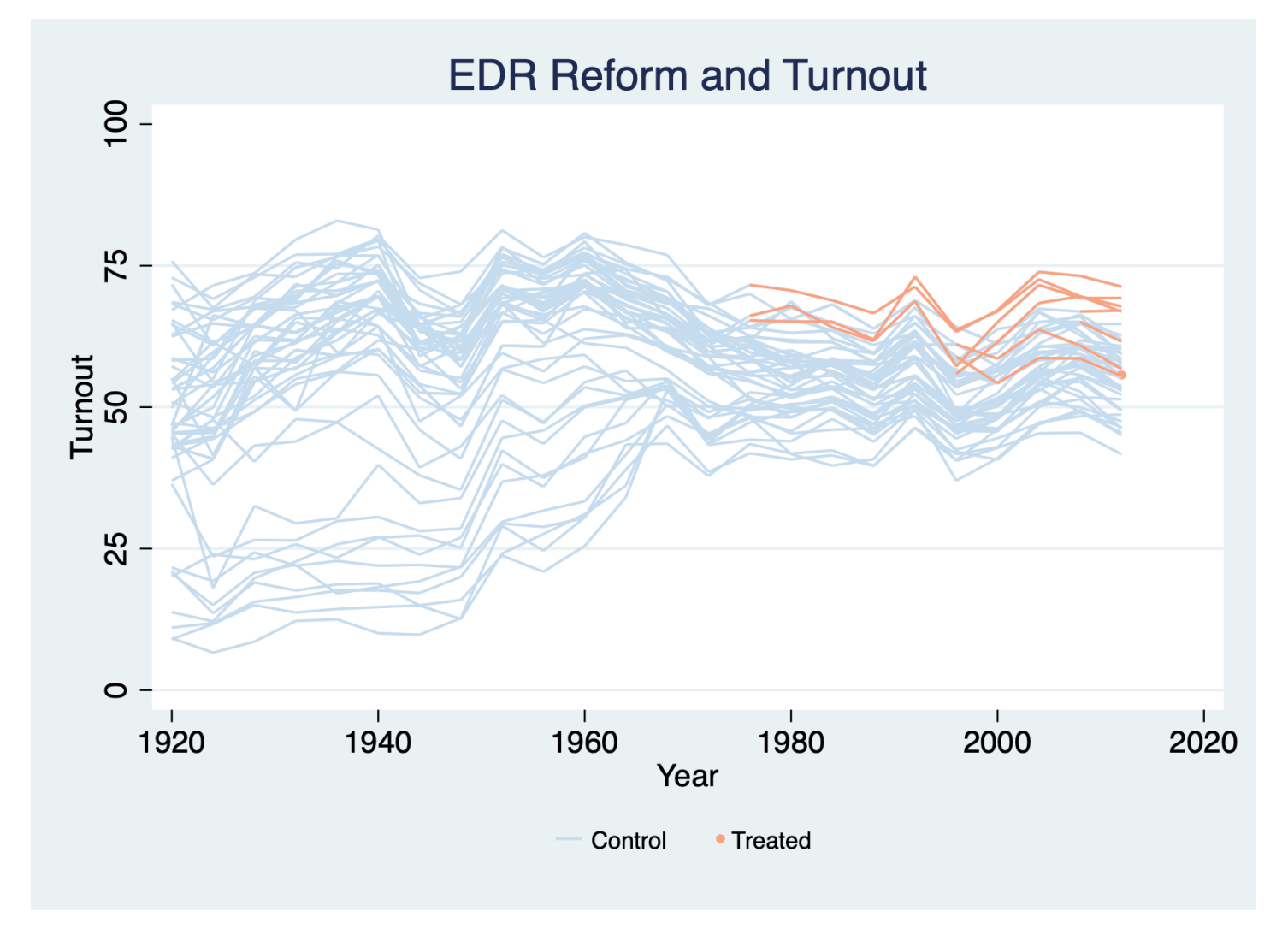

Distinguish the pre- and post-treatment periods for treated units:

#### \*prepost

```
panelview turnout policy_edr policy_mail_in policy_motor, i(abb) t(year) type(outcome)
xtitle("Year") ytitle("Turnout") title("EDR Reform and Turnout") prepost
```
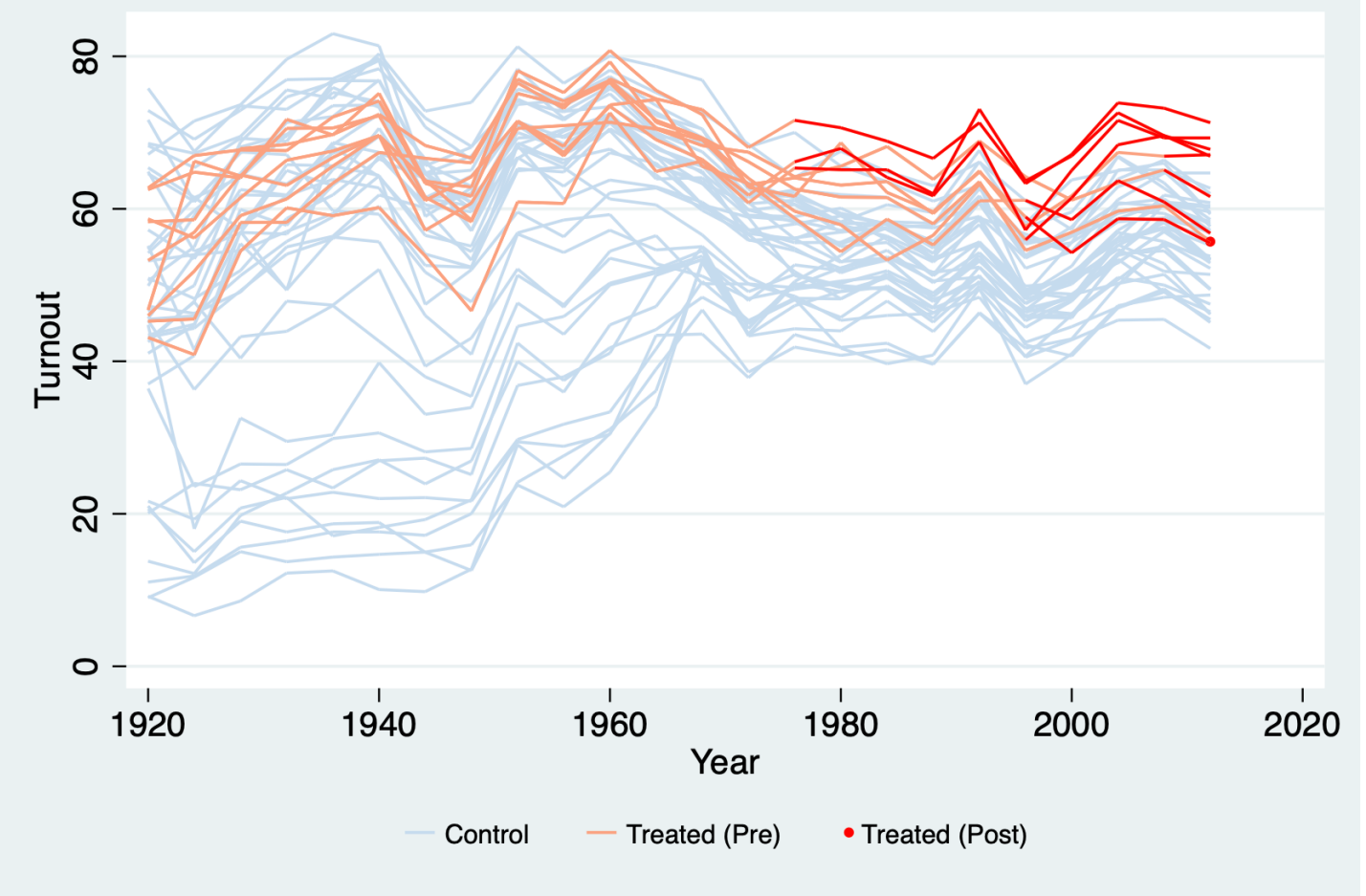

Apply the light purple to blue theme by specifying mycolor (PuBu) :

use turnout.dta, clear panelview turnout policy\_edr policy\_mail\_in policy\_motor, i(abb) t(year) type(outcome) xtitle("Year") ytitle("Turnout") title("EDR Reform and Turnout") mycolor(PuBu)

<span id="page-36-0"></span>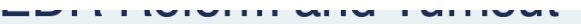

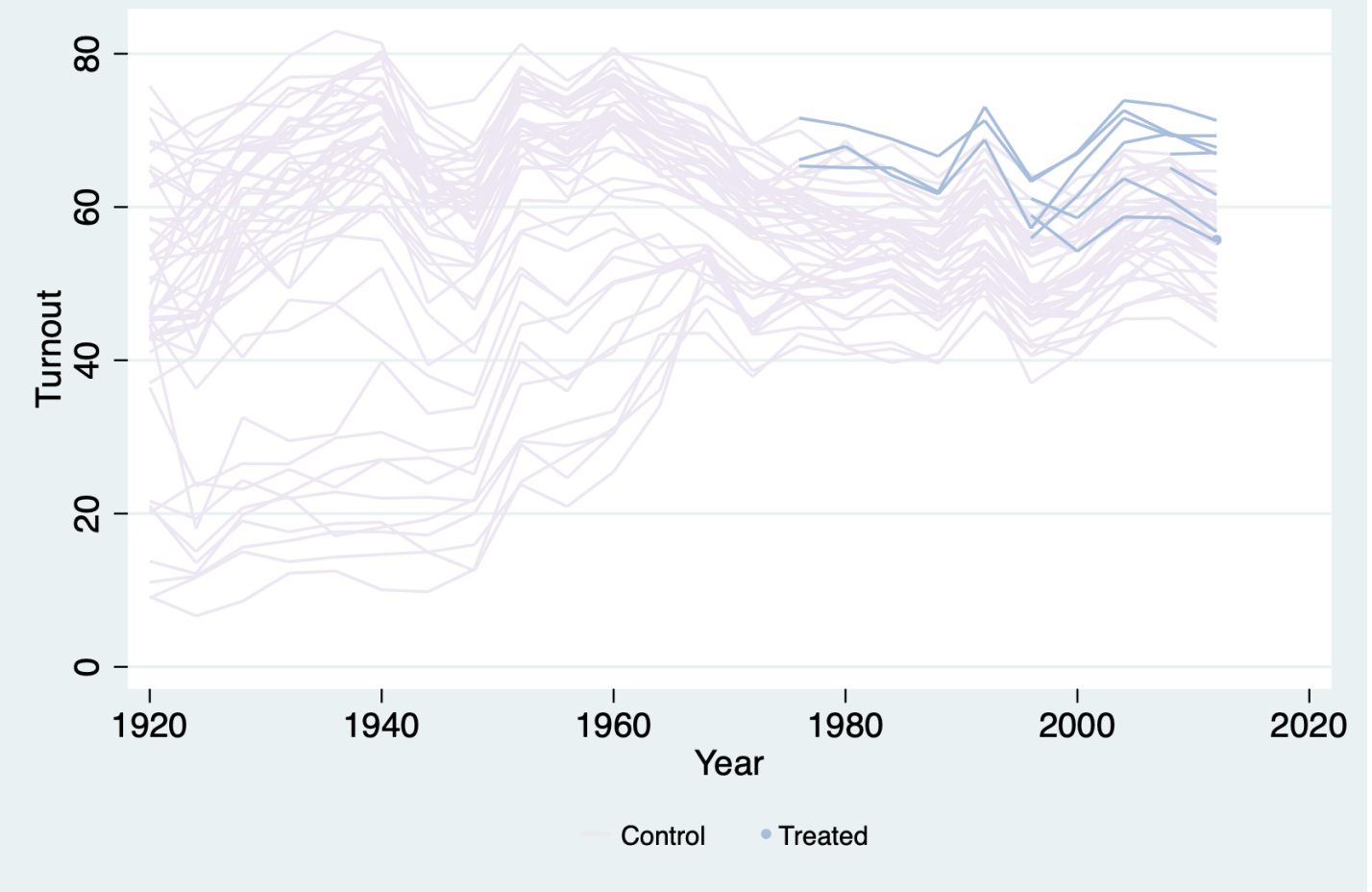

### **5.2 Specify which unit(s) we want to take a look at**

We can specify which unit(s) we want to take a look at:

```
use turnout.dta, clear
panelview turnout policy_edr policy_mail_in policy_motor if abb == 1|abb == 2|abb == 6,
i(abb) t(year) type(outcome) xtitle("Year") ytitle("Turnout") title("EDR Reform and
Turnout (AL, AR, CT)") mycolor(PuBu) prepost
```
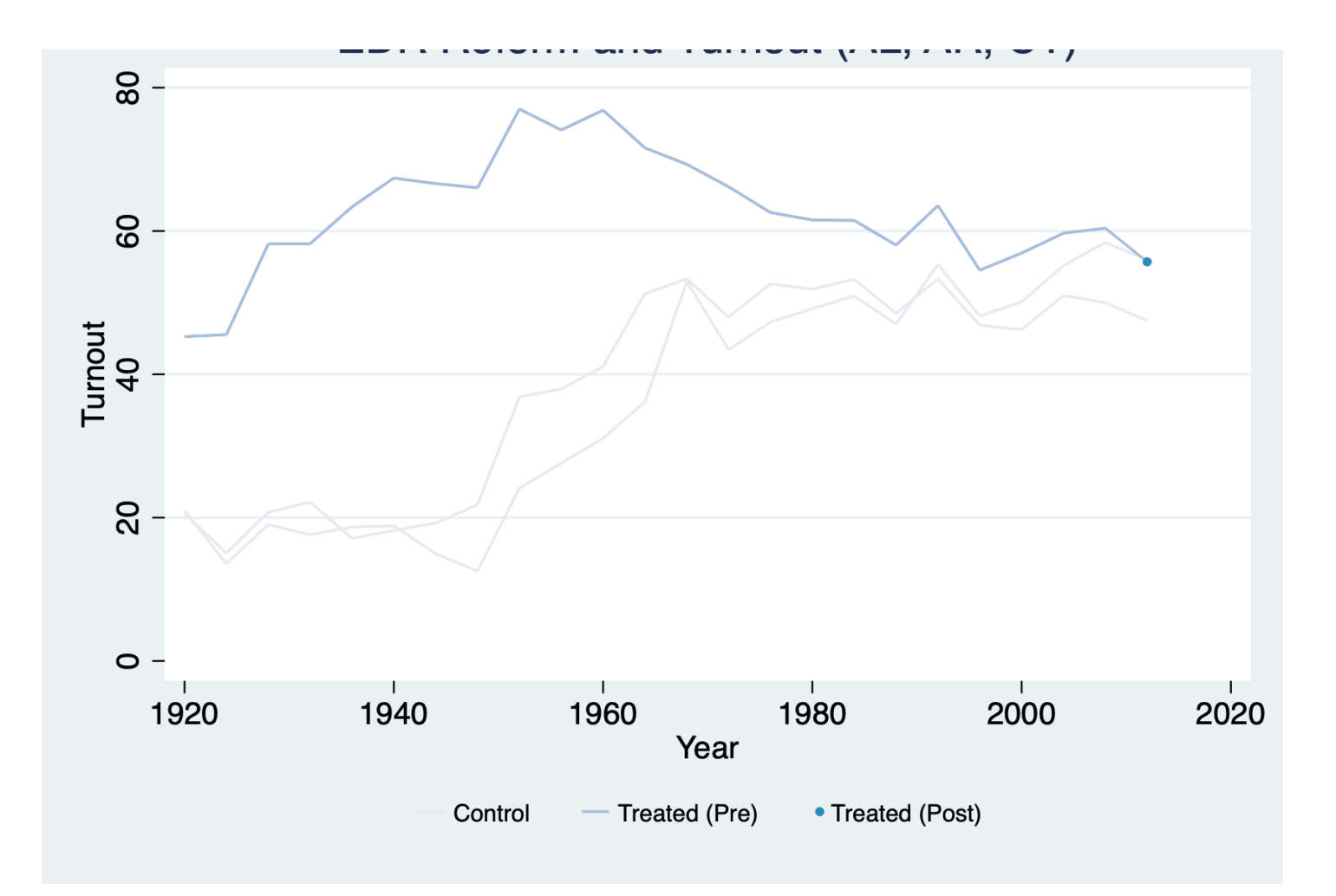

### <span id="page-37-0"></span>**5.3 Put each unit into different groups, then plot respectively**

To better understand the data, sometimes we want to plot the outcome based on whether the treatment status has changed during the observed time period. We can simply add options bygroup. The algorithm will analyze the data and automatically put each unit into different groups, e.g. (1) units always being treated, (2) units always under control, (3) units whose treatment status has changed.

```
use turnout.dta, clear
panelview turnout policy_edr policy_mail_in policy_motor, i(abb) t(year) type(outcome)
xtitle("Year") ytitle("Turnout") by(, title("EDR Reform and Turnout")) bygroup xlabel(1920
(20) 2000)
```
![](_page_38_Figure_0.jpeg)

If we want to arrange the subfigures in a row rather than in a column, use the bygroupside option instead of bygroup .

```
use turnout.dta, clear
panelview turnout policy_edr policy_mail_in policy_motor, i(abb) t(year) type(outcome)
xtitle("Year") ytitle("Turnout") by(, title("EDR Reform and Turnout")) bygroupside
xlabel(1920 (20) 2000)
```
![](_page_39_Figure_0.jpeg)

### <span id="page-39-0"></span>**5.4 Outcome trajectories by cohort**

Starting from v 0.1.3, users can use the bycohort option to plot the average outcome trajectories of units with same treatment history (if the number of unique treatment history is less than 20). This type of plots can help users diagnose the extent to which treatment effect heterogeneity may cause biases of certain estimators (e.g. the two-way fixed effects estimators).

```
use turnout.dta, clear
panelview turnout policy_edr, i(abb) t(year) type(outcome) bycohort prepost
```
![](_page_40_Figure_0.jpeg)

## <span id="page-40-0"></span>**6. Discrete Outcomes**

We can accommodate discrete variables by setting discreteoutcome. Below is an example using the simdata dataset, in which the outcome variable takes three values: 0, 1, and 2.

#### **6.1 Discrete outcomes**

```
use simdata.dta, replace
panelview Y D if time >= 8 & time <= 15, type(outcome) i(id) t(time) mycolor(Reds)
discreteoutcome title("Raw Data") xlabel(8 (2) 15) ylabel(0 (1) 2)
```
![](_page_41_Figure_0.jpeg)

### **6.2 Put each unit into different groups, then plot respectively**

We split the sample based on changes in treatment status:

<span id="page-41-0"></span>use simdata.dta, replace panelview Y D if time  $>= 8$  & time  $<= 15$ , type(outcome) i(id) t(time) discreteoutcome by(,title("Raw Data")) xlabel(8 (2) 15) ylabel(0 (1) 2) bygroup

![](_page_42_Figure_0.jpeg)

# **7. Plotting Any Variable In Panel Dataset**

Plot an outcome variable (or any variable) in a panel dataset by  $type(outcome)$ :

```
use turnout.dta, clear
panelview turnout, i(abb) t(year) type(outcome) xtitle("Year") ytitle("Turnout")
title("Turnout") ylabel(0 (25) 100)
```
<span id="page-42-0"></span>**Turnout** 

![](_page_43_Figure_0.jpeg)

# <span id="page-43-0"></span>**8. Plotting Y And D Time Series In One Graph**

Visualize time series of the outcome and treatment in one figure by specifying type(bivar) or type(bivariate) . For continuous variable, we use line plot as default; for discrete variable, we use bar plot. To plot connected lines ( connected or c ), lines ( line or 1), or bars ( bar or b ) rather than the default, please add style( , ) , where the first element defines the outcome style, and the second defines the treatment style.

### <span id="page-43-1"></span>**8.1 Plot average time series for all units**

This section plots mean D and Y against time in the same graph.

With continuous outcome and discrete treatment, here are two examples. In the former one,  $\text{style(c,b)}$ means connected scatter instead of default line plot for the outcome and bar plot for the treatment. If any connected line, we can specify the symbol size by  $msize()$ :

```
/***** 1. Y: continuous; D: discrete *****/
use turnout.dta, clear
```

```
*label the first and second y axes
panelview turnout policy_edr, i(abb) t(year) xlabdist(7) type(bivariate) msize(*0.5)
style(c b) ytitle("turnout") ytitle("policy_edr", axis(2)) legend(label(1 "turnout")
label(2 "policy_edr")) ylabel(40 (10) 70) ylabel(0 (0.1) 0.5, axis(2))
```
![](_page_44_Figure_1.jpeg)

If not apply the default black and white theme, set option  $mycolor()$ . Besides, lwd(medthick) is to change the line width from the default medium to medthick :

![](_page_44_Figure_3.jpeg)

![](_page_45_Figure_0.jpeg)

If the outcome is discrete, we can plot outcome and treatment against time in the same figure adding discreteoutcome :

```
/***** 2. Y: discrete; D: discrete *****/
use simdata.dta, replace
panelview Y D,i(id) t(time) discreteoutcome xlabdist(4) type(bivar) mycolor(Reds)
```
 $\mathcal{L}^{\text{max}}_{\text{max}}$ 

![](_page_46_Figure_0.jpeg)

When treatment variable is continuous:

 $9.\overline{3}$ 

/\*\*\*\*\* 3. Y: continuous; D: continuous \*\*\*\*\*/ use capacity.dta, clear panelview lnpop polity2, i(country) t(year) xlabdist(20) type(bivar)

![](_page_47_Figure_0.jpeg)

In the last situation, we plot discrete outcome and continuous treatment:

```
/***** 4. Y: discrete; D: continuous *****/
use simdata.dta, replace
range x 0 1
panelview Y x, i(id) t(time) discreteoutcome xlabdist(4) type(bivar) style(b c)
```
 $\mathcal{L}^{\text{max}}$ 

![](_page_48_Figure_0.jpeg)

We can add  $\text{style(1,1)}$  or  $\text{style(line)}$  to plot lines instead of bars for treatment:

65

```
/***** Line the discete treatment *****/
* Y: continuous; D: discrete
use turnout.dta, clear
panelview turnout policy_edr policy_mail_in policy_motor, i(abb) t(year) xlabdist(7)
style(line) type(bivar)
```
 $\hat{\phantom{a}}$ 

![](_page_49_Figure_0.jpeg)

use simdata.dta, replace

panelview Y D,i(id) t(time) discreteoutcome xlabdist(4) style(line) type(bivar)

4

 $\overline{\phantom{0}}$ 

![](_page_50_Figure_0.jpeg)

#### <span id="page-50-0"></span>**8.2 Plot by each unit**

We plot D and Y against time by each unit by option byunit. Below are two examples with continuous outcome and discrete treatment variable. We arrange four subgraphs in one row:

![](_page_50_Figure_3.jpeg)

![](_page_50_Figure_4.jpeg)

![](_page_51_Figure_0.jpeg)

use capacity.dta, clear panelview lnpop demo if country >= 1 & country <= 24, i(country) t(year) xlabdist(20) type(bivar) byunit

![](_page_51_Figure_2.jpeg)

![](_page_52_Figure_0.jpeg)

With discrete outcome and treatment:

```
/***** 2. Y: discrete; D: discrete *****/
use simdata.dta, replace
panelview Y D if id >= 101 & id <= 120,i(id) t(time) discreteoutcome xlabdist(4)
type(bivar) byunit
```
![](_page_52_Figure_3.jpeg)

![](_page_53_Figure_0.jpeg)

With continuous outcome and treatment:

```
/***** 3. Y: continuous; D: continuous *****/
use capacity.dta, clear
panelview lnpop polity2 if country >= 1 & country <= 12, i(country) t(year) xlabdist(20)
type(bivar) byunit
```
![](_page_53_Picture_113.jpeg)

![](_page_54_Figure_0.jpeg)

With discrete outcome and continuous treatment:

```
/***** 4. Y: discrete; D: continuous *****/
use simdata.dta, replace
range x 0 1
panelview Y x if id >= 101 & id <= 112, i(id) t(time) discreteoutcome xlabdist(4)
type(bivar) byunit
```
![](_page_54_Figure_3.jpeg)

![](_page_55_Figure_0.jpeg)

To better visualize a discrete treatment whose value is sometimes zero, add  $style(1 1)$  to invoke line plots instead of bar plots:

```
/***** Line the discete treatment *****/
* Y: continuous; D: discrete
use turnout.dta, clear
panelview turnout policy_edr policy_mail_in policy_motor if abb >= 1 & abb <= 12, i(abb)
t(year) xlabdist(10) style(l l) type(bivar) byunit
```
![](_page_55_Figure_3.jpeg)

![](_page_56_Figure_0.jpeg)

\*Y: discrete; D: discrete use simdata.dta, replace panelview Y D if id >= 101 & id <= 120,i(id) t(time) discreteoutcome xlabdist(4) style(l l) type(bivar) byunit

![](_page_56_Picture_2.jpeg)

![](_page_57_Figure_0.jpeg)